**Česká zemědělská univerzita v Praze**

**Provozně ekonomická fakulta**

**Katedra informačního inženýrství**

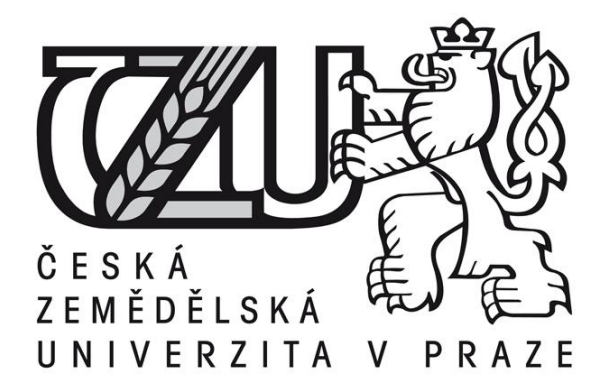

# **Bakalářská práce**

# **Projekt QR navigace pro univerzitní kampus**

**Pavla Beránková**

**© 2015 ČZU v Praze** 

# **ČESKÁ ZEMĚDĚLSKÁ UNIVERZITA V PRAZE**

Katedra informačního inženýrství

Provozně ekonomická fakulta

# **ZADÁNÍ BAKALÁŘSKÉ PRÁCE**

Pavla Beránková

Systémové inženýrství a informatika

Název práce

**Projekt QR navigace pro univerzitní kampus**

Název anglicky

**Project of QR navigation for a university campus**

## **Cíle práce**

Cílem práce je vytvořit aplikaci pro navigaci uvnitř budov univerzitního areálu (nebo jiné podobně složité organizace nebo firmy) tak, aby se uživatel pomocí mobilní elektroniky mohl v budově orientovat. Aplikace bude využívat technologii QR kódů.

## **Metodika**

Studium technologií, literární rešerše, analýza, návrh a testování webové aplikace podle zásad softwarového inženýrství.

## **Doporučený rozsah práce**

30 – 50 stran

#### **Doporučené zdroje informací**

Ambler: UML 2.0 Joe Waters: QR Codes For Dummies Merunka: Objektové modelování

## **Předběžný termín obhajoby** 2015/06 (červen)

**Vedoucí práce** doc. Ing. Vojtěch Merunka, Ph.D.

Elektronicky schváleno dne 10. 11. 2014

**Ing. Martin Pelikán, Ph.D.** Vedoucí katedry

Elektronicky schváleno dne 10. 11. 2014

**Ing. Martin Pelikán, Ph.D.** Děkan

V Praze dne 22. 02. 2015

Prohlašuji, že svou bakalářskou práci "Projekt QR navigace pro univerzitní kampus" jsem vypracovala samostatně pod vedením vedoucího bakalářské práce a s použitím odborné literatury a dalších informačních zdrojů, které jsou citovány v práci a uvedeny v seznamu literatury na konci práce. Jako autor uvedené bakalářské práce dále prohlašuji, že jsem v souvislosti s jejím vytvořením neporušil autorská práva třetích osob.

V Praze dne 16.3 2015 ......................................................

Ráda bych touto cestou poděkovala doc. Ing. Vojtěchu Meruňkovi, Ph.D. za zajímavé téma a vedení při zpracování bakalářské práce. Dále bych poděkovala přátelům za jejich podporu.

......................................................

## **Projekt QR navigace pro univerzitní kampus**

## **----------------------------------------------------------------------**

## **Project of QR navigation for university campus**

#### **Souhrn**

Tato bakalářská práce se zabývá vytvořením navigačního systému pro kampus České zemědělské univerzity s využitím QR kódů. Cílem tohoto projektu je usnadnit orientaci novým i stávajícím studentů, popřípadě návštěvníkům. Zároveň s tím tento navigační systém poskytuje cenné informace, jako jsou například kontakty a konzultační hodiny vyučujících. Navigační systém je přístupný přes tzv. QRPointy rozmístěné na strategických místech po celém areálu školy. Uživatel na daném QRPointu svým mobilním zařízením s nainstalovanou QR čtečkou naskenuje kód a je přesměrován na vytvořené webové stránky, kde nalezne potřebné informace. V teoretické části jsou představeny QR kódy a jsou porovnány s dalšími dvojdimenzionálními kódy. Čtenář je zde také seznámen s generováním a načítáním QR kódů a příslušnými aplikacemi. V závěru literární rešerše autorka popisuje zkoumané území a prostředí, v němž byly vytvořeny webové stránky. Praktická část se zabývá tvorbou navigačního systému. Od umístění jednotlivých QRPointů, přes tvorbu webu, generování příslušných QR kódů až po návrh propagace, jenž by systém představila veřejnosti.

## **Klíčová slova**

mobilní navigace, mobilní elektronika, QR kódy a jejich aplikace, web design

## **Abstract**

This bachelor's thesis is focused on creating a navigation system for the University of Life Sciences using QR codes. The aim of this project is to make orientation around the campus easier for students and visitors. The navigation system provides important information, e.g. about tutor's contacts and office hours as well. This navigation system is accessible through strategically placed QRPoints. When a user scans the code using a QR code reader on their mobile device, they are redirected to the website with all required information. In the theoretical part QR codes are introduced and compared to other twodimensional codes. The reader will be acquainted with generating and scanning QR codes and relevant applications in this part as well. At the end of the literature research the author describes a chosen area and used web development platform. The practical part delves into the creation of the navigation system, from placing the QRPoints through to creating a website, generating QR codes to promotional campaign that would introduce the system to public.

## **Keywords**

mobile navigation, mobile electronics, QR codes and their applications, web design

## Obsah

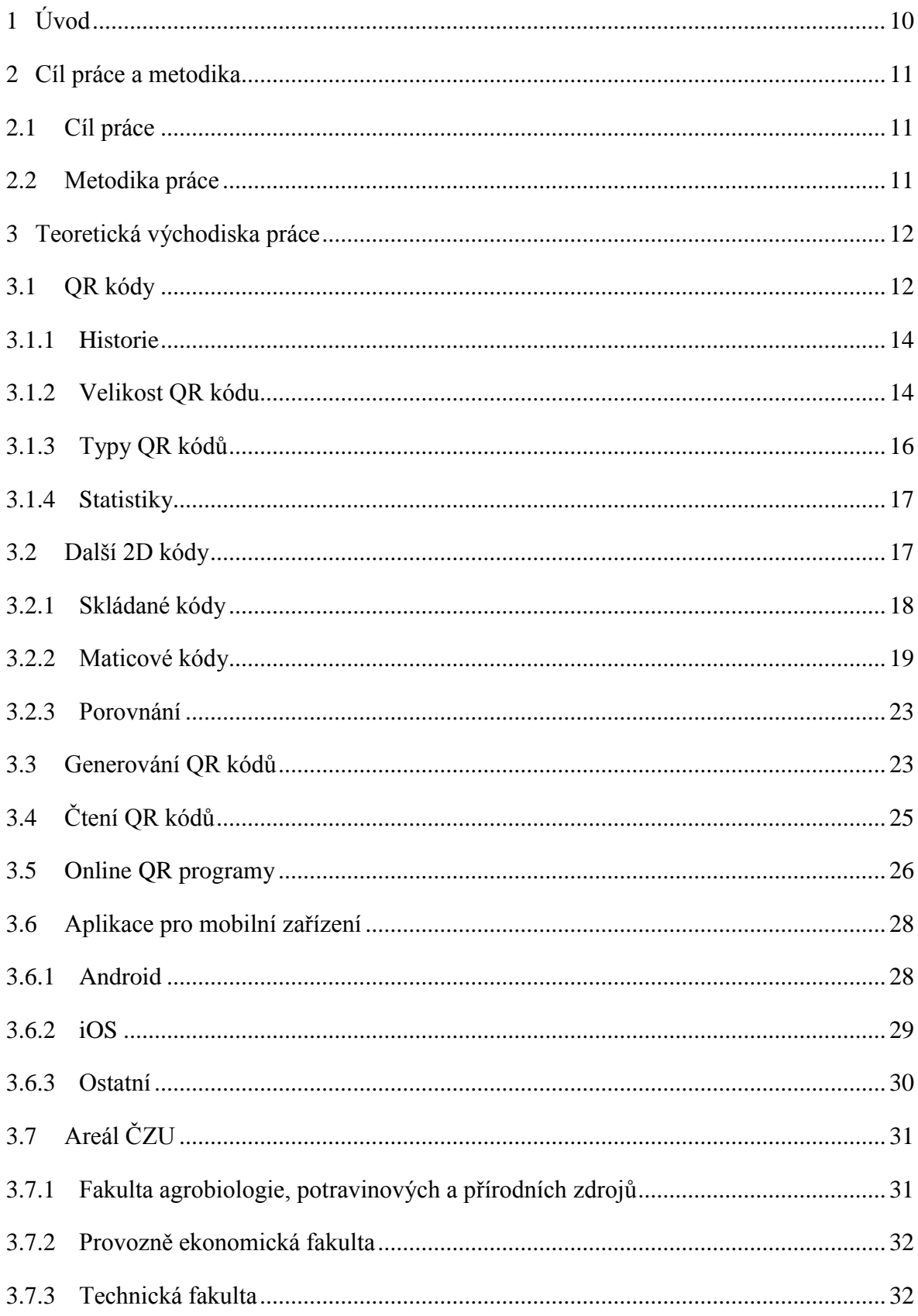

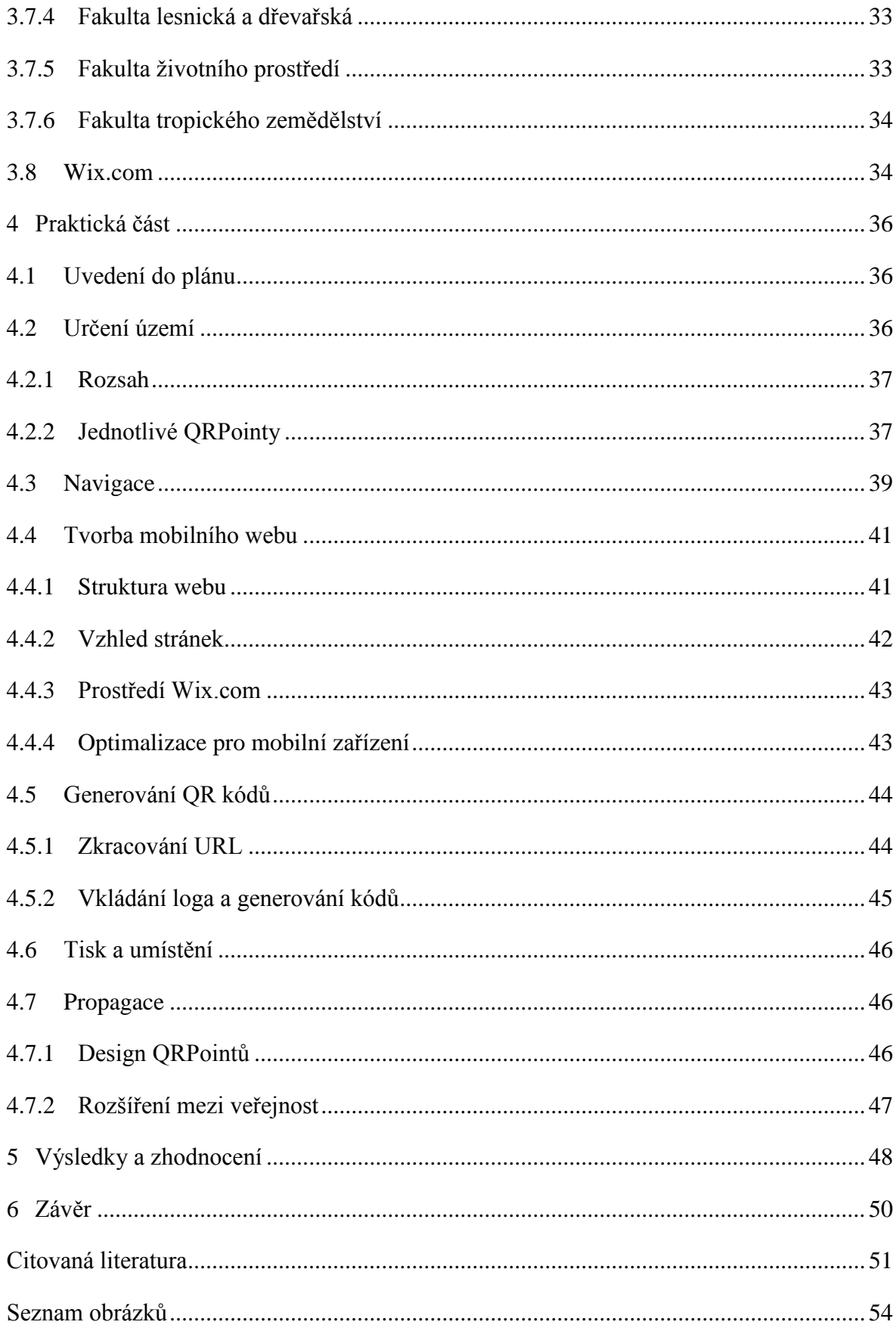

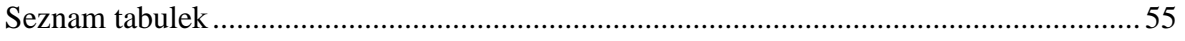

## <span id="page-9-0"></span>**1 Úvod**

Počet studentů hlásících se na vysoké školy každý rok stoupá, s tím také úměrně roste počet přijatých uchazečů. Pro nové studenty může být přechod ze střední školy či gymnázia na školu vysokou poměrně matoucí. Jedním z prvotních problémů je orientace. Oproti většině středních škol jsou univerzitní kampusy mnohem rozlehlejší, často se ani nenachází pouze na jednom místě a student tak musí mnohdy během vyučování přecházet mezi jednotlivými budovami či dokonce dojíždět.

Tato bakalářská práce si klade za cíl zjednodušit přijatým uchazečům počáteční období jejich studia na vysoké škole a umožnit jim tak více se soustředit na učení a sbírání nových vědomostí. Konkrétně jde o projekt navigačního systému po univerzitním kampusu za využití QR kódů.

Navigační systém by měl být jednoduchý a lehce dostupný, proto se soustředí primárně na využití mobilních zařízení, která jsou dnes již velice rozšířená. Místo využití klasické GPS navigace jsou ale použity QR kódy, které poskytují velice dobrý poměr mezi kapacitou dat, jež jsou schopny uložit, a jednoduchostí a rychlostí jejich generování a načítání. Takto sestavený navigační systém je navíc plně přizpůsoben konkrétnímu univerzitnímu kampusu. V tomto případě se jedná o kampus České zemědělské univerzity.

V teoretické části poskytne práce přehled o QR kódech, jejich principu, vzniku a využití. Zároveň také představí a porovná vybrané aplikace, sloužící ke generování a čtení těchto kódů.

Praktická část se zabývá návrhem realizace konkrétního navigačního systému, což zahrnuje mimo jiné i tvorbu vlastních webových stránek. Nezbytný je i propagační plán, jak studenty o tomto projektu informovat, aby ho mohli plně využívat.

K dosažení stanovených cílů bylo čerpáno hlavně ze zahraničních zdrojů, v teoretické části například z oficiálních stránek DENSO WAVE, společnosti, která vyvinula QR kód. Využity byly ale i osobní znalosti a zkušenosti.

## <span id="page-10-0"></span>**2 Cíl práce a metodika**

#### <span id="page-10-1"></span>**2.1 Cíl práce**

Cílem bakalářské práce je představení problematiky QR kódů a navržení uživatelsky přívětivého a soběstačného navigačního systému po areálu České zemědělské univerzity. Dílčími cíly jsou tvorba webových stránek, jejichž obsahem jsou jednotlivé navigační body (místa) a také jejich popis, a návrh propagační kampaně, která by o navigačním systému informovala studenty. Celý navigační systém bude zpřístupněn právě již zmíněnými QR kódy, rozmístěnými na prostranství vysoké školy.

#### <span id="page-10-2"></span>**2.2 Metodika práce**

Bakalářská práce je rozdělena do tří základních částí, z nichž první jsou "Teoretická východiska", poté následuje praktická část práce a závěrečné zhodnocení.

V první části jsou představeny QR kódy, jejich historie a jsou porovnány s dalšími dvojdimenzionálními kódy. Kapitola dále obsahuje možnosti generování a načítání QR kódů a mobilní aplikace k tomu sloužící. Je zde také uvedeno zkoumané území, v tomto případě areál České zemědělské univerzity. Teoretickou část zakončuje představení nástroje Wix.com, umožňujícího jednoduché tvoření webových stránek kompatibilních i pro mobilní zařízení.

Druhý oddíl "Praktická část práce" obsahuje samotnou tvorbu navigačního systému. Ta je rozdělena do stanovení mapovaného území a jeho rozsahu, dále vytyčení hlavních QRPointů (míst, kde se nachází QR kódy) a dále je zde popsána tvorba webových stránek pomocí nástroje Wix. Praktickou část zakončuje tisk a umístění samotných QR kódů po areálu univerzity a propagace celého navigačního systému.

Třetí a poslední částí bakalářské práce jsou "Výsledky a jejich zhodnocení", která obsahuje vlastní zhodnocení vývoje navigačního systému a problematiky QR kódů. Dále jsou součástí i možná zlepšení a případná doporučení, která jsou založena právě na poznatkách z vývoje webových stránek a napojených QR kódů.

## <span id="page-11-0"></span>**3 Teoretická východiska práce**

Teoretická východiska mají za úkol představit QR kódy. Na jakém principu fungují, jak vznikly a k čemu slouží. Dále uvedené dalších nutných teoretických základů k vytvoření navigace na prostranství univerzity.

## <span id="page-11-1"></span>**3.1 QR kódy**

Název QR kód vychází z anglického označení "quick response", pro jeho rychlou reakci. QR kód má maticovou strukturu a ve většině případů nabývá čtvercového tvaru. (1)

Výjimku tvoří iQR (viz kapitola 3.1.3). Natočení kódu nemá na jeho čtení žádný vliv. Tohoto efektu a rychlého načítání docílili vývojáři umístěním pozičních značek do 3 vrcholů kódu. Dnes již ale existuje více typů QR kódů, takže ani toto nemusí být pravidlem. (2)

Samotný kód se skládá z černých či jinak kontrastních bodů – tzv. modulů, usazených do čtvercové mřížky většinou na bílém pozadí. Lze použít i jiné barvy, ale tím může být ovlivněna čitelnost kódu, proto je nejlepší používat kontrastní barvy podkladu i samotného kódu.

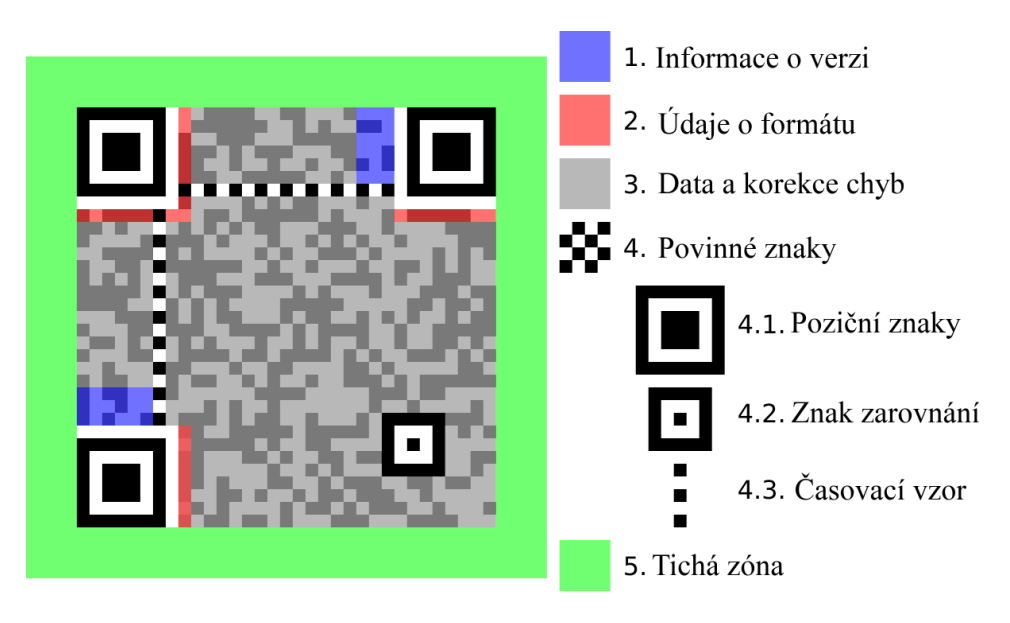

Obrázek 1 - Schéma QR kódu

<span id="page-11-2"></span>Obrázek č. 1 zobrazuje schéma klasického QR kódu. Na obrázku č. 2 je QR kód vyšší verze a je zde znázorněn vyšší počet pozičních a zarovnávacích značek.

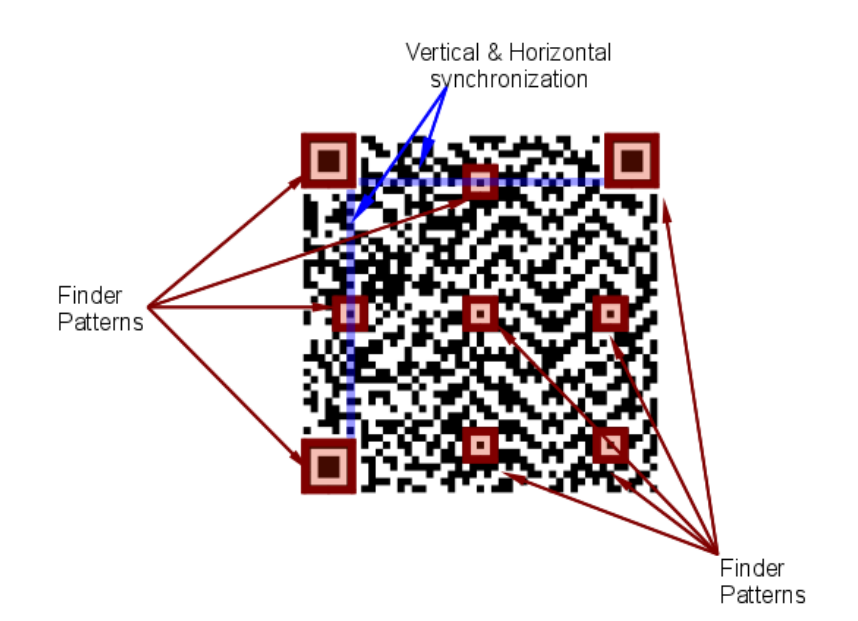

Obrázek 2 - QR kód vyšší verze

<span id="page-12-0"></span>Velikou výhodou a vlastně i důvodem vzniku QR kódů je to, že dokážou zakódovat i znaky Kanji a Kana, což vedlo k jejich velkému rozvoji a využití v asijských zemích. Neodmyslitelnou výhodou je také jejich schopnost správně interpretovat uložená data až při 30% poškození. K tomu je využita metoda Reed-Solomonových kódů. Stejný mechanismus využívají například CD a DVD disky. Pomocí této automatické nápravy chyb dokáže QR kód zvládat poškození, zašpinění či nerovný povrch.

Lze využívat 4 úrovně této metody. Level L, M, Q a H (u iQR i Level S). Ty určují, jak velká část kódu může být poničena, aniž by to narušilo čtení kódu. Konkrétně jde o úrovně 7%, 15%, 25% a 30% (u iQR až 50%) Vyšší úrovně najdou své využití například v továrnách a prostředí, kde očekáváme poničení či zašpinění kódu a není nutné ukládat tak velké obsahy dat. Oproti tomu úroveň L je příhodná pro situace, kdy je potřeba uložit velký obsah dat a daný QR kód bude umístěn na takové pozici, kde bude malá šance jeho poničení. Uživateli je nejčastěji používaná úroveň M. (3)

<span id="page-12-1"></span>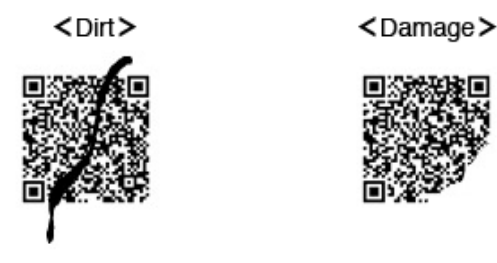

Obrázek 3 - Poškození QR kódu

#### <span id="page-13-0"></span>**3.1.1 Historie**

Dvojdimenzionální kódy vznikly jako reakce na nedostatky čárových kódů, které obsahují jen malou sadu informací. Právě díky snaze sadu rozšířit nakonec byl pomocí 2D logiky uložení informací vytvořen QR kód. Oproti původním a jediným tehdy používaným čárovým kódům, kde jsou informace kódovány v jednom směru, byly u QR informace ve 2D. To přineslo mnohem větší možnosti uložení údajů.

Ačkoliv se to nezdá, první QR kód byl vygenerován již v roce 1994. To realizovala firma *Denso Wave*, která patřila pod velmi známého výrobce aut Toyotu. Kódy používali pro interní potřeby podniku a pro strukturalizaci a systematičnost podnikových procesů. Díky tomu bylo možné lépe sledovat pohyb jednotlivých součástek, plánování jejich odbytu a další nakládání.

Po úspěchu u závodu Toyota byly dvourozměrné kódy rozšířeny i do jiných průmyslových oblastí. Přesněji byly využity v odvětví farmaceutickém, potravinářském i jiných.

Konečnému rozšiřování použití QR kódů přispěl nejvíce fakt, že společnost *Denso Wave* si sice nechala dvourozměrný QR kód patentovat a zaštítit právy, ale rozhodla se tyto práva neuplatňovat a zveřejnit specifikace kódu, čímž se dostal volně k použití široké veřejnosti. Díky tomuto rozvoji v roce 2002 v Japonsku již byla snaha o zdokonalení chytrých telefonů, aby již ve své výbavě obsahovaly čtečku. První telefon, který byl k tomu přizpůsoben, byl uveden na trh v roce 2000 a jednalo se o model Ericsson R380. Čtečky QR kódů (mobilní aplikace) pro více platforem byly k dostání od roku 2010.

Vidina tvůrců byla v úplném nahrazení čárových kódů, což se zatím zdaleka nezdařilo. I přes to ale QR kódy zaplnily podstatnou část uchovávání odkazů a identifikačních informací. (3) (4)

#### <span id="page-13-1"></span>**3.1.2 Velikost QR kódu**

Minimální velikost QR kódu je dána jeho verzí a počtem modulů. Maximální velikost záleží vlastně pouze na tiskových možnostech. U velkých nebo naopak velmi malých kódů musíme počítat s tím, že některé čtecí aplikace mohou mít s načítáním takto nestandardních velikostí problém.

Verze klasických QR kódů jsou označeny číslicemi 1 až 40. Jsou rozděleny podle počtu bodů v kódu. Nejmenší verze obsahuje 21x21 modulů, zatímco největší 177x177. Od počtu modulů se samozřejmě odvíjí množství dat, jaké je kód schopný ukládat. Verze 40 může obsahovat až 7366 numerických či 4464 alfanumerických znaků. Toho je dosaženo uložením dat nejen horizontálně, jako je tomu u čárových kódů, ale i vertikálně. (3) (5)

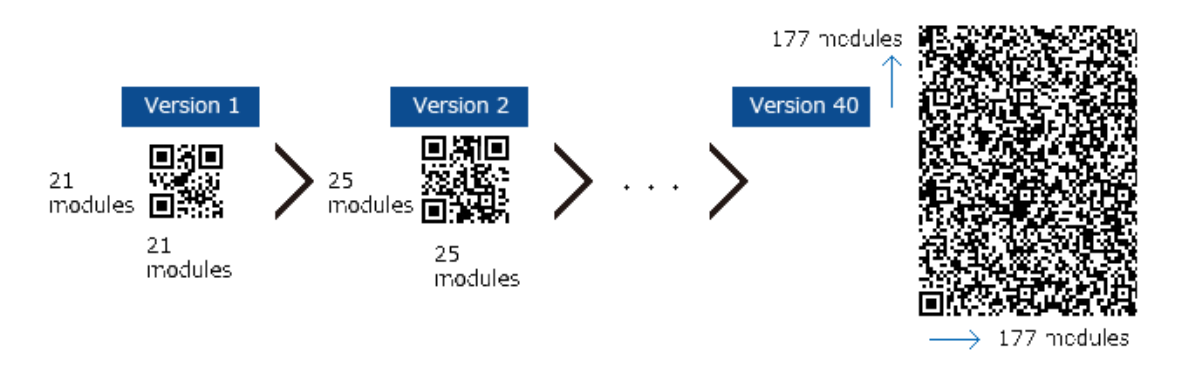

Obrázek 4 - Verze QR kódů

<span id="page-14-0"></span>Tato tabulka zobrazuje, kolik dat uloží různé verze QR kódu při úrovni korekce chyb  $M - 15%$ .

| <b>Verze</b> | Počet modulů | Numerických znaků | Alfanumerických znaků |
|--------------|--------------|-------------------|-----------------------|
| $\mathbf{1}$ | 21x21        | 34                | 20                    |
| 5            | 37x37        | 202               | 122                   |
| 10           | 57x57        | 513               | 311                   |
| 15           | 77x77        | 991               | 600                   |
| 20           | 97x97        | 1600              | 970                   |
| 25           | 117x117      | 2395              | 1451                  |
| 30           | 137x137      | 3289              | 1994                  |
| 35           | 157x157      | 4343              | 2632                  |
| 40           | 177x177      | 5596              | 3391                  |

<span id="page-14-1"></span>Tabulka 1 - Velikosti QR kódů

#### <span id="page-15-0"></span>**3.1.3 Typy QR kódů**

Od vzniku původního QR kódu pokračuje vývoj stále dál. Dnes kromě klasického modelu 1 a 2 existují i další typy QR kódů. Například Micro QR, iQR, SQRC nebo LogoQ.

**Micro QR** je menší verze, jež lze použít v případech, kdy není nutné ukládat tak velká data a kdy je například limitem omezený prostor. Micro QR má pouze 4 verze, z nichž nejmenší je pouze 11x11 modulů a největší 17x17, jež dokáže uložit až 35 numerických znaků. (3)

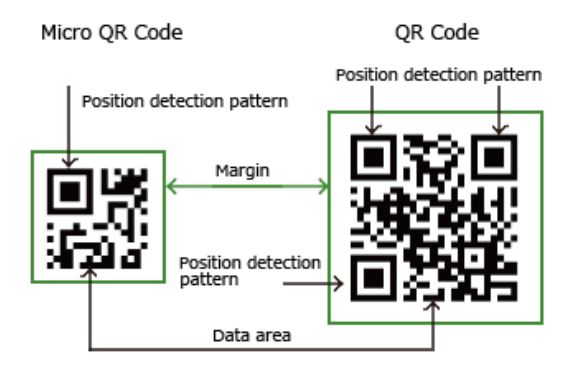

Obrázek 5: Rozdíl Micro QR Code a QR code

<span id="page-15-1"></span>**iQR** stejné velikosti jako klasický QR dokáže uložit až o 80% více informací. Pokud do těchto dvou kódů uložíme stejné množství dat, iQR může být až o 30% menší. IQR může být vygenerován až do verze 61 (klasický QR do verze 40) která se skládá z 422x422 modulů. Takto velký iQR dokáže uložit zhruba 40 000 numerických znaků, což je skoro 6x více než klasický QR ve verzi 40.

Tento typ kódu také není limitován čtvercovým tvarem, nýbrž může nabývat i tvaru obdélníkového, což rozšiřuje jeho možnosti využití.

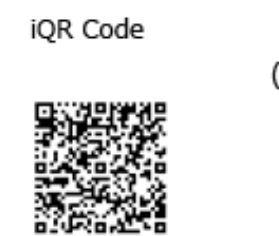

**iOR Code** (Rectangular type)

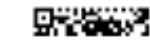

Obrázek 6 - iQR kód

<span id="page-15-2"></span>V tomto případě minimální velikost pojme až 6 numerických znaků a skládá se z 5x19 modulů. Maximální až 1200 znaků při velikosti 43x131.

Další z typů QR kódů je **SQRC**. Zachovává vzhled i funkce klasického QR, ale doplňuje je o funkci restrikce čtení. Kód tak načtou pouze na to určená zařízení, což najde využití například v rámci firmy, kde by únik dat byl nežádoucí.

Dnes velmi populární typ je **LogoQ**. Který si opět zachovává kvality klasického kódu, ale nabízí zároveň možnost využití zajímavých vizuálních designů. (3)

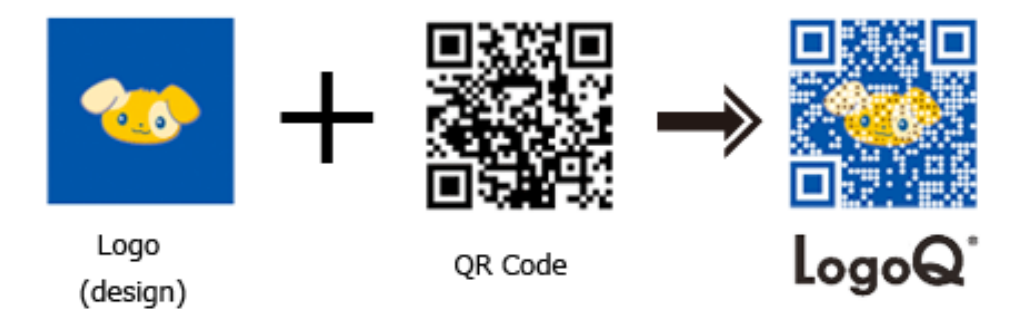

Obrázek 7: LogoQ QR code

#### <span id="page-16-2"></span><span id="page-16-0"></span>**3.1.4 Statistiky**

Používání QR kódů je možné sledovat. Pomocí statistik je poté možné zjistit, kolikrát si daný QR kód někdo naskenoval, z jakého to bylo mobilního zařízení, v případě rozmístění více stejných kódů i odkud a také kdy k tomu došlo. (1) (6)

Provozovateli to poté dává možnost analýzy nejlepšího rozmístění kódů a také úspěšnost této propagace. I díky tomuto QR kódy postupně rozšiřují svou působnost.

#### <span id="page-16-1"></span>**3.2 Další 2D kódy**

Dvourozměrné kódy se od jednorozměrných liší zápisem a ukládáním dat. Na rozdíl od například klasických čárových kódů, které zapisují data lineárně, dvourozměrné kódy využívají kódování informací nejen v horizontálním směru ale i ve vertikálním. To umožňuje ukládání mnohem větších obsahů dat a také zvyšuje toleranci k chybám. Díky této metodě jsou kódy nezávislé na vnějším systému, jelikož si všechny potřebné údaje nesou s sebou.

Jejich rozmach umožnilo narůstající používání laserových a CCD skenerů. CCD je zkratkou pro Charge-Coupled Device, v překladu zařízení s vázanými náboji, které je používáno pro snímání obrazové informace. Původně byla 2D technologie vyvinuta pro použití na místech s omezeným prostorem pro 1D symbol. Poprvé byly dvourozměrné kódy použity ve zdravotnictví na obalech, kam by se nevešel čárový kód. Brzy ze stejného důvodu projevil zájem i elektronický průmysl. Díky své schopnosti ukládat všechny potřebné údaje a ne jen pouhý klíč do databáze, našly dvourozměrné kódy uplatnění i tam, kde ušetření prostoru nebylo primárním cílem.

Dnes již existuje mnoho různých druhů těchto kódů. Základní dělení je do dvou kategorií – na skládané a maticové. V následující podkapitole je představeno několik nejznámějších. (7) (8)

#### <span id="page-17-0"></span>**3.2.1 Skládané kódy**

Skládané kódy vznikly kombinací několika lineárních kódů stejného druhu. Výška jednotlivých kódů je snížena a tak dochází ke zmenšení plochy zápisu, ale datový objem je naopak zvětšen. Nejedná se sice o čistě dvojdimenzionální přístup, ale ve vývoji 2D kódů má tato kategorie nenahraditelnou roli. (9) (10) (11)

#### **Code 49**

První víceřádkové kódování Code 49 vzniklo roku 1987. Jedná se zároveň o jeden z nejstarších dvojdimenzionálních kódů celkově. Jednalo se o 2 až 8 řádků čárových kódů poskládaných nad sebou oddělených horizontální linkou. Každá řada je složena z 18-ti čar a 17-ti mezer. Kromě kódovaných dat obsahuje počáteční znak, stop znak a údaje o svém pořadí v celém symbolu. Nejspodnější řada obsahuje navíc údaj o celkovém počtu řad. Symbol tak může být naskenován bez ohledu na pořadí jednotlivých řádků, protože se dekóduje až po oskenování. Code 49 dokáže zakódovat celou ASCII tabulku a do jednoho symbolu se vejde 49 alfanumerických nebo 81 numerických znaků. (9)

<span id="page-17-1"></span>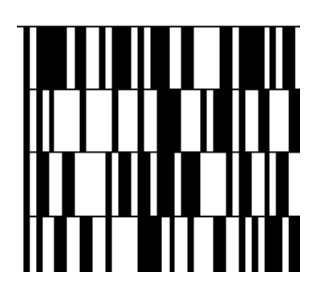

Obrázek 8 - Code 49

#### **PDF 417**

PDF 417 neboli Portable Data File 417 je patentem firmy Symbol Technologies a vznikl roku 1990. Název vychází ze struktury kódu. Celý symbol se skládá z 3-90 řádků a v každém řádku obsahuje 1-30 znaků. Každý znak sestává ze 4 čar a 4 mezer, které jsou dohromady široké 17 modulů. Odtud název 417. Okraje čárového kódu tvoří start a stop úseky. Tyto úseky jsou navíc obklopeny prázdnou zónou.

Tento kód lze snadno tisknout a přenášet na papíru a může obsahovat až 1,1 kB binárních dat. Lze do něj zakódovat numerické i alfanumerické znaky, grafiku či programovací instrukce. Při porušení kódu dokáže podle nastavené úrovně korekce chyb přečíst obsah až při 50% poškození. Jelikož spadá do 2D kódů, nepotřebuje spolupracovat s databází, ale nese všechny potřebné údaje přímo v sobě. Často je používám například na vstupenkách na kulturní akce a v některých státech USA například i na řidičských průkazech. (7) (9) (12)

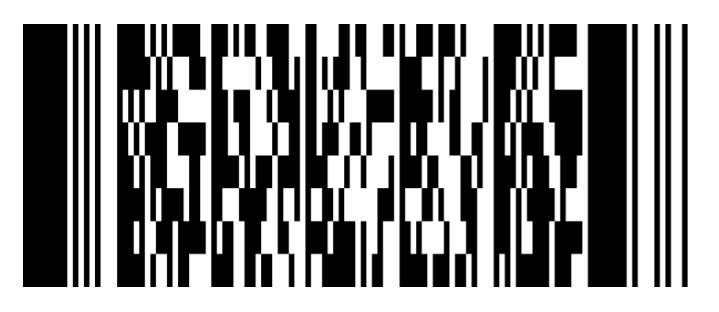

Obrázek 9 - PDF 417

#### <span id="page-18-1"></span><span id="page-18-0"></span>**3.2.2 Maticové kódy**

Kódy v této kategorii se skládají z tmavých a světlých bodů, tzv. modulů, které jsou zaneseny do maticové struktury v rámci souřadného systému. Ve většině případů nabývají čtvercového tvaru a obsahují poziční znaky pro správnou orientaci a zaměření kódů. Tyto obrazce jsou jasně odlišitelné a pomáhají správnému čtení kódů. (9) (10) (11)

#### **Aztec code**

Tento kód vyvinula společnost Welch Allyn Inc roku 1995. Při vývoji byl kladen důraz na snadný tisk a dekódování. Symbol tvoří čtvercová matice s centrálním zaměřovačem zvaným bull's eye. Tento kód nevyžaduje tzv. tichou zónu okolo (prázdný prostor určité šířky kolem kódu) což redukuje plochu potřebnou k vytištění. Velikost kódu se liší podle objemu ukládaných dat a podle nastavené úrovně korekce chyb. Nejmenší

rozměr je však 15x15 modulů a největší pak 151x151. Maximální velikost umožňuje zakódovat až 2kB dat. Korekce chyb využívá Reed-Solomonových kódu (stejně jako QR kódy) a dokáže zajistit možnost opravy dat v rámci 5-95% celkového obsahu. Ukládaný obsah je do kódu vkládán spirálovitě. (7) (9)

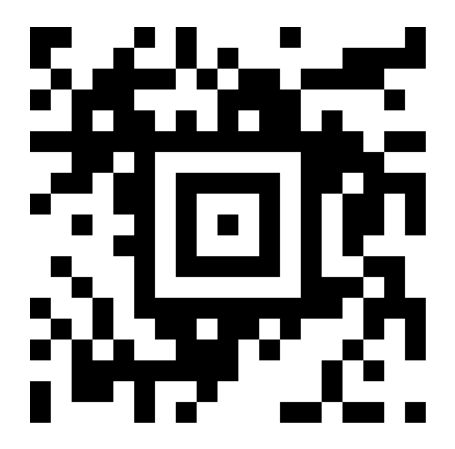

Obrázek 10 - Aztec code

#### <span id="page-19-0"></span>**Data Matrix**

Data Matrix byl navržen společností RVSI/Acuity SyMatrix. Dokáže zakódovat stejná data jako PDF 417 a maximální objem, který je schopen uložit, je 2335 alfanumerických, 3116 numerických znaků či 1,5kB binárních dat. Existuje ve velikostech od 8x8 až po 144x144 modulů. Stejně jako ostatní 2D kódy obsahuje nastavitelnou úroveň korekce chyb. Byl vyvinut pro ukládání velkých dat na velice malý prostor a jeho teoretická hustota je  $5x10^8$  znaků na palec, ale v reálném použití je tato hustota nižší z důvodu omezených tiskařských možností a rozlišení čtecí technologie. I tak je možné uložit zhruba 50 znaků do kódu o rozměrech 2-3 mm<sup>2</sup>. Díky tomu je velice rozšířený, hlavně v USA, na značení malých součástek a všude tam, kde není dostatek prostoru pro větší kód.

Data Matrix je složen s černých a bílých modulů a místo polohovacích značek je pro správné určení polohy využito krajního pásu na dvou přilehlých hranách tvořeného černými moduly. Zbylé dvě hrany jsou značeny střídajícími se černými a bílými znaky. (7) (9) (12) (13) (14)

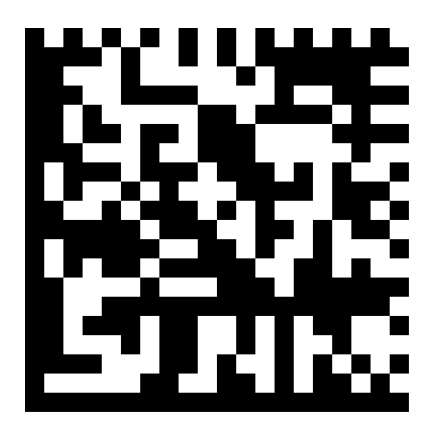

Obrázek 11 - Data Matrix

#### <span id="page-20-0"></span>**BeeTagg**

BeeTaggy, neboli včelí kódy, vznikly před 10 lety ve Švýcarsku. Je to další technologie propojující okolní svět s online obsahem. Unikátní jsou tím, že kód kromě "včelí plástve" uvádí i jméno a ID, takže jde načíst i zařízením bez integrovaného fotoaparátu. Podobně jako například LogoQ (typ QR kódu) je uprostřed prostor na umístění loga, díky čemuž je oblíben například v marketingu. Stejně jako QR kódy poskytují BeeTaggy možnost statistik, například kdy, kolikrát a kterými typy zařízení byl tagg načten. V České republice našly BeeTaggy spolu s QR kódy uplatnění v rozvoji turistického ruchu.

BeeTagg svým vzhledem připomíná včelí plástev a oproti většině ostatních 2D kódů se neskládá z modulů ale z šestiúhelníků a poziční body se nachází v rozích. (2) (15) (16)

<span id="page-20-1"></span>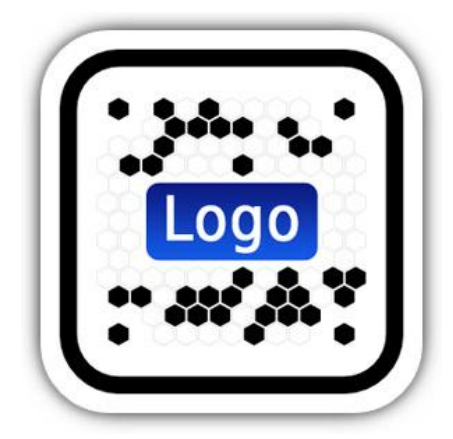

Obrázek 12 - BeeTagg

#### **High Capacity Color Barcode**

HCCB je technologie z roku 2007 od firmy Microsoft, také se nazývá Microsoft Tag. Jedná se o proprietární software neboli software s uzavřeným kódem. Je to 2D kód využívající shluky různobarevných trojúhelníků místo čtvercových modulů. Může být složen ze 4 až 8 barev. V některých případech se používá pouze v černobílé verzi. Podle laboratorních testů může být na 1 palec čtvereční použitím osmi barevného HCCB zakódováno 3500 znaků. V HCCB může být zakódován text, vCard, URL odkaz či online fotky a videa.

Ačkoliv je tato technologie velice slibná, dokáže ukládat mnoho dat na velice malý prostor a díky své barevnosti je vizuálně přitažlivá, oznámil Microsoft, že v srpnu tohoto roku bude Microsoft Tag ukončen a převeden pod Scanbuy. (7) (17) (18) (19)

<span id="page-21-0"></span>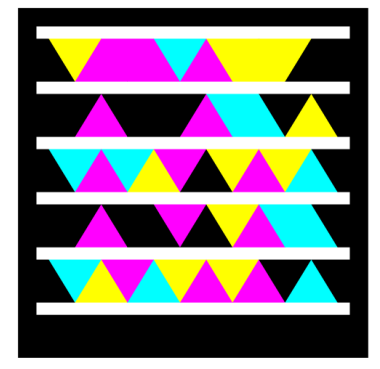

Obrázek 13 - HCCB

#### <span id="page-22-0"></span>**3.2.3 Porovnání**

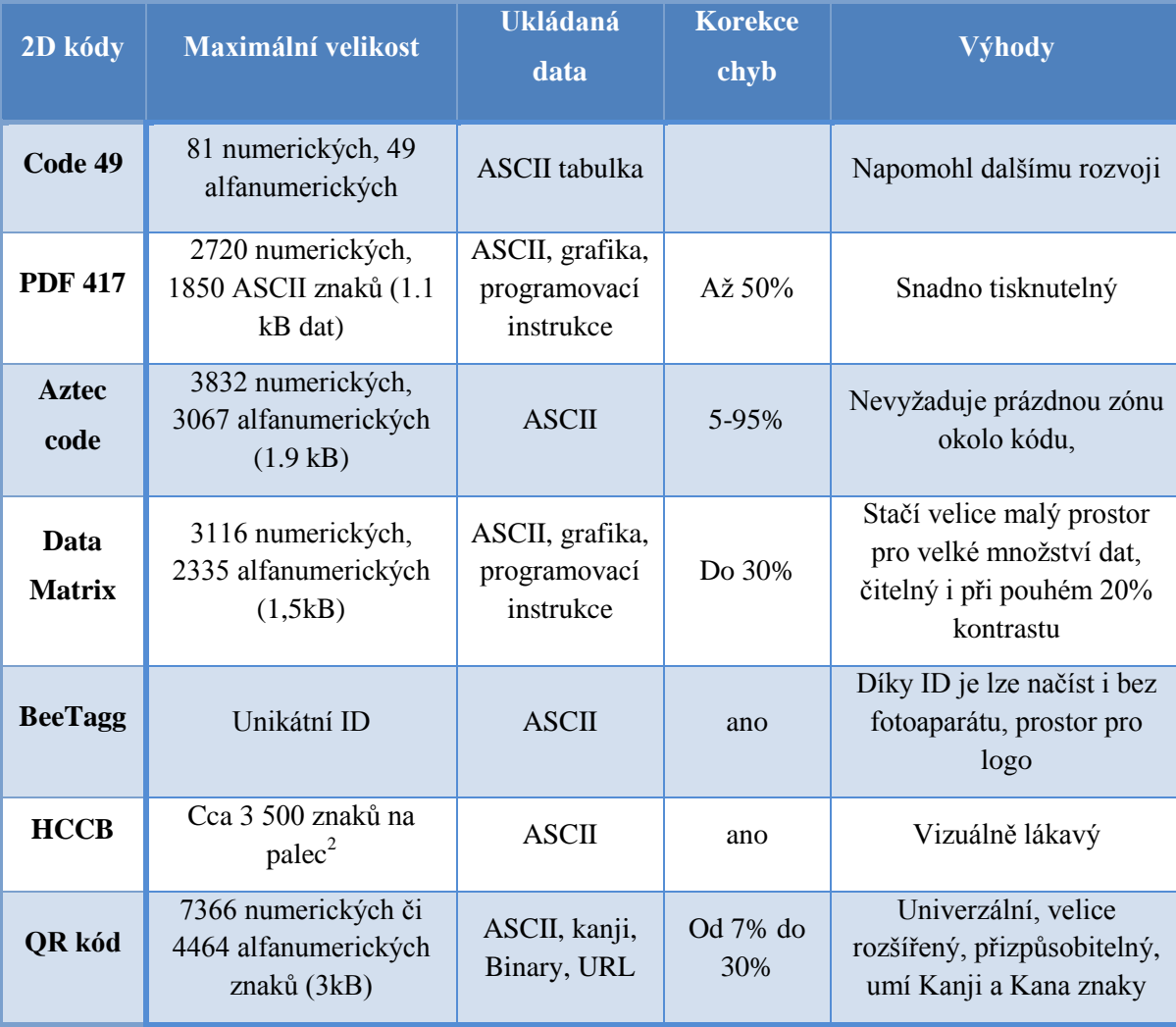

Tato tabulka shrnuje a porovná jednotlivé 2D kódy mezi sebou.

<span id="page-22-2"></span>Tabulka 2 - Porovnání 2D kódů

#### <span id="page-22-1"></span>**3.3 Generování QR kódů**

Generátor QR kódů je software, který ze zadaných údajů vygeneruje QR kód. Existuje nepřeberné množství online generátorů a mobilních čtecích aplikací pro QR kódy, které je většinou dokážou zároveň i vytvořit.

Většina aplikací dovoluje vybrat, zda bude kód obsahovat text, URL, vCard, událost, sms či mms, odkaz na sociální sítě nebo stažení aplikace, video, mapu popřípadě přesměrování na platební bránu a mnoho dalších. Některé generátory mají pouze

omezenou nabídku, jiné umožňují i úpravu kódu jako například nastavení vlastních barev či vložení loga.

Důležitým aspektem je také, zda generátor nabízí možnost výběru mezi statickým a dynamickým kódem. Statické kódy jsou vygenerovány a již nelze měnit jejich obsah, což může být nepraktické. Dynamické kódy umožňují měnit ukládaná data, zatímco kód zůstává neměnný.

Existuje mnoho verzí a QR kódů a výběr správné velikosti je důležitý také v závislosti na vybrané úrovni korekce chyb.

QR kódy nabízejí také možnost sledování kdy, kde a jakým zařízením byly naskenovány. Některé generátory toto podporují a umožňují tak sledovat statistiky kódu, což může být velmi přínosné například pro marketingovou kampaň.

Existují jak QR generátory zdarma, tak placené. Ty většinou uživateli dovolí vygenerovat QR kód v základní verzi bez poplatku, ale pro přístup k doplňujícím funkcím je nutné zaplatit měsíční/roční sazbu. Mezi tyto placené funkce většinou spadají statistiky pro vygenerovaný kód či možnost měnit obsah dynamického kódu.

Co by měl uživatel zvážit před vygenerováním QR kódu:

- Jaká data bude ukládat a jak velká budou
- Kde bude kód umístěn a jaká je šance jeho poškození na takovém místě
- Jak by měl být kód fyzicky velký, aby byla zajištěna dobrá čitelnost
- Zda chce uživatel kód dále spravovat a měnit
- Zda chce zpětnou vazbu ve formě statistik

Když uživatel zváží tyto otázky, může přistoupit k výběru verze kódu a generátoru. Pokud je ukládán pouze malý obsah dat a kód bude umístěn na pozici, kde je malá šance poškození, lze zvolit menší verzi kódu a nižší úroveň opravy chyb. Naopak pokud je vysoká šance poškození, je zvolena vyšší úroveň korekce chyb a s tím i vyšší verze kódu. I fyzická velikost musí být zvolena správně, aby byla zajištěna dobrá čitelnost kódu. Například pokud bude kód umístěn na billboardu, je nutné ho natisknout v dostatečné velikosti. V případě že je požadována možnost kód upravovat a analyzovat, omezí to většinou výběr generátoru na ty placené. Podle předchozích kritérií následně uživatel

vybere ten generátor, který splňuje všechny stanovené požadavky. Konkrétní software pro generování QR kódů bude rozebrán v kapitolách 3.5 a 3.6. (1) (4) (20) (21)

## <span id="page-24-0"></span>**3.4 Čtení QR kódů**

Ke čtení QR kódů slouží software, který pomocí fotoaparátu naskenuje kód a následně dekóduje uloženou informaci a zobrazí ji uživateli. Některé programy umožňují nahrát již uložený obrazový soubor s QR kódem, který následně vyhodnotí. Ty jsou používány většinou v počítačích a laptopech.

Existuje několik druhů zařízení, jež jsou schopna přečíst QR kódy. Pro osobní použití nevhodné, ale na čtení kódů nejvíce zaměřené jsou příslušné skenery. Ať už ruční nebo fixní. Ty jsou používány hlavně v podnicích a mohou být umístěny například u pokladny a kabelem propojeny s počítačem či jiným zařízením, nebo ve skladech, kde jsou kódy umístěny na produktech a slouží k inventarizaci. QR kódy dokážou načítat i stolní počítače, laptopy a mobilní zařízení. Ty ale vyžadují instalaci příslušného čtecího programu či aplikace.

<span id="page-24-1"></span>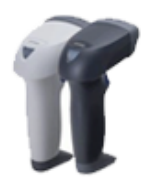

Obrázek 14 - Ruční skenery Obrázek 15 - Fixní skenery

<span id="page-24-2"></span>

<span id="page-24-3"></span>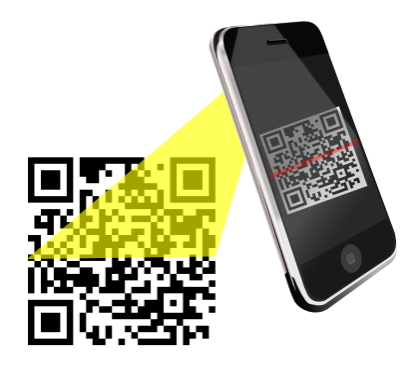

Obrázek 16 - Načítání mobilním zařízením

Některá mobilní zařízení mají čtečku QR kódů ve své základní výbavě, například v Japonsku, kde jsou QR kódy velmi rozšířené, tomu tak velmi často bývá. Pokud tomu tak není, existuje mnoho aplikací pro nejrůznější operační systémy ke stažení.

Mnoho z těchto aplikací kromě čtení QR kódů umožňuje skenování i Data Matrix a čárových kódů, popřípadě může být v takové aplikaci vygenerován i nový QR kód. (3) (20) (22)

#### <span id="page-25-0"></span>**3.5 Online QR programy**

Internet nabízí nepřeberné množství QR programů, které umí buď číst nebo generovat QR kódy. V některých případech umí oboje.

QR generátory bývají velice jednoduché a umožňují uživateli vytvořit kód v několika jednoduchých krocích. Základní verze je v drtivé většině případů zdarma, ale chce-li uživatel využít dalších služeb, jako je tvorba dynamických kódů či sledování jejich statistik, neobejde se to většinou bez poplatků. Následuje představení několika nejznámějších online QR programů.

#### **Kaywa**

#### <http://qrcode.kaywa.com/>

Kaywa generátor je extrémně jednoduchý. Vygeneruje kód v pouhých 3 krocích. Těmi jsou výběr typu obsahu, zadání dat a spuštění generování. Po založení účtu zdarma má uživatel možnost vytvořit 5 dynamických kódů. Statické nejsou nijak omezeny. Další funkce jsou dostupné v závislosti na vybraném placeném plánu. Je dostupný i v mobilní aplikaci pro iOS a Android.

#### **QRStuff**

#### <http://www.qrstuff.com/>

Oproti Kaywa generátoru nabízí mnohem více možností již v základní neplacené verzi. Je zde na výběr z více datových typů, které lze do kódu uložit a uživatel může vybrat vlastní barvu kódu, což může být výhodné například při zakomponování kódu do poutače či letáku. QRStuff nabízí možnost tvorby dynamických kódů, ale jejich editace je umožněna až placeným uživatelům.

#### **Unitag**

#### <https://www.unitag.io/qrcode>

Tento generátor je výborný pro vytváření customizovaných QR kódů. Umožňuje volit barvu kódu včetně barevných přechodů, vložit do kódu logo či kód vygenerovat přímo s vlastním obrazem na pozadí. Lze navolit i styl QR kódu. Místo klasických čtvercových modulů je možné volit zaoblené či přímo kulaté a další motivy. Je zde také umožněno zvolit úroveň korekce chyb. To vše v neplacené verzi. Dynamické kódy a statistiky jsou dostupné pouze u placené verze. Unitag nabízí i vlastní aplikace pro iOS a Android.

#### **SNIPP**

#### <http://qr.snipp.com/>

Snipp nabízí podobné funkce jako Unitag. Je možné zde volit barvy i vzhled QR kódu. Lze vkládat vlastní obrázek jako pozadí pro QR kód či jako logo doprostřed. Kromě úrovně korekce chyb zde lze nastavit výslednou velikost kódu, což je velice praktické. Oproti ostatním generátorům Snipp umožňuje ukládání pouze URL adresy.

#### **Qikni**

#### <http://www.qikni.cz/generovani-qr-kodu.html>

Česká varianta zabývající se QR kódy a umožňující jejich generování. Na výběr je zde 10 základních datových typů a 4 velikosti kódu. Stránku spravuje firma ABIA quatro s.r.o. a placené administrované kódy jsou dostupné na jejich stránce<http://abiaqr.cz/> .

#### **Google URL shortener**

#### <http://goo.gl/>

Tato stránka neslouží primárně ke generování QR kódů, ale zkracování internetových adres. Při využití této funkce je automaticky vygenerován QR kód pro novou zkrácenou URL. Není zde sice možnost ukládat ostatní datové typy či volit vzhled kódu, ale jsou zdarma poskytovány statistiky kdy, kolikrát, z jaké země, prohlížeče a platformy bylo na odkaz kliknuto.

#### **QR Code Generator**

#### <https://www.the-qrcode-generator.com/>

Další z dlouhé řady online QR programů. Nabízí pouhých 5 datových typů a vytváření jen statických kódů. Od ostatních se liší možností skenovat QR kódy pomocí webkamery.

#### **Online Barcode Reader**

#### <http://www.onlinebarcodereader.com/>

Tato stránka slouží k dekódování nejen QR kódů, ale například i EAN čárových kódů, Data Matrix a dalších. K dekódování nevyužívá webkamery ale je nutné nahrát obrazový soubor s kódem.

### <span id="page-27-0"></span>**3.6 Aplikace pro mobilní zařízení**

Většina mobilních zařízení je dnes již vybavena fotoaparátem a přístupem na internet. Díky tomu lze pomocí správné aplikace skenovat nejen QR kódy. Některá z dnešních zařízení obsahují QR čtečky ve své nativní výbavě. Mnoho z těchto aplikací umožňuje i generování vlastních QR kódů.

Výběr aplikace závisí na používaném operačním systému a požadavcích uživatele.

#### <span id="page-27-1"></span>**3.6.1 Android**

Vybrané aplikace pro platformu Android.

#### **QR Droid**

QR Droid dokáže skenovat QR kódy, Data Matrix a čárové kódy. Je vybaven také generátorem QR kódů. Dokáže vytvořit kód z mnoha datových typů, od textu, URL, událost v kalendáři až po odkaz na PayPal platební bránu a mnoho dalších. Ukládá také historii naskenovaných QR kódů, kde si můžete prohlédnout použité QR kódy či znovu přejít na jejich obsah. Je zdarma dostupná na Google Play storu.

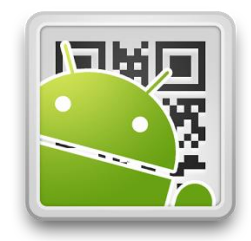

Obrázek 17 - QR Droid

29

## **QR Code reader from Kaywa**

Mobilní čtečka doplňující službu online generátoru zmíněného v kapitole 3.1.7. Kromě QR kódů umí skenovat i čárové kódy a některé další typy 2D kódů. Možnost generování kódů je zde velice omezená. Je zdarma a na Google Play storu má hodnocení 4.1 Obrázek 18 - Kaywa hvězdiček z 5.

#### **QR Code Scanner**

Společnost Unitag kromě online generátoru (viz kapitola 3.1.7) nabízí i vlastní čtecí aplikaci. Rozpoznává QR a další běžně používané 2D kódy. Nenabízí ale možnost generovat nové QR kódy.

#### **Barcode Scanner**

Freeware aplikace zvládající načíst QR kódy, Data Matrix, čárové kódy ale i méně známé PDF 417 nebo Aztec code. Nabízí možnost sdílet text, své kontakty, aplikace a záložky skrze vygenerovaný QR kód.

#### <span id="page-28-0"></span>**3.6.2 iOS**

#### **QR Code Reader from Kaywa a Unitag QR Code Scanner**

Tyto čtečky zmíněné v předchozí kapitole 3.1.7 jsou dostupné i pro platformu iOS.

#### **QR Reader for iPhone**

Freewarová čtečka od společnosti TapMedia Ltd dostupná v mnoha jazykových verzích. Obsahuje i funkci Scan to PDF, generátor QR kódů a integrovaný prohlížeč. Je pro verze iOS 5.1.1 a vyšší.

#### **Scan - QR code and Barcode Reader**

Placená aplikace pro iOS 7.0 a vyšší. Nabízí možnost synchronizovat historii naskenovaných kódů mezi uživatelovými zařízeními a například po načtení čárového kódu ukáže informace o produktu, porovnání cen a recenze daného zboží. Čtení čárových kódů

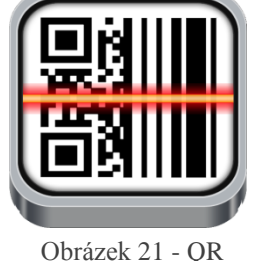

Reader for iPhone

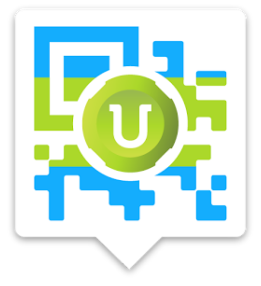

Obrázek 19 - Unitag

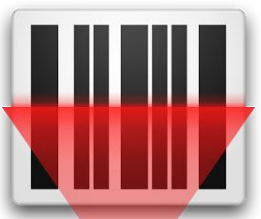

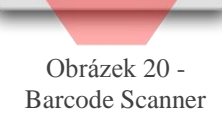

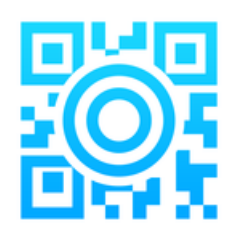

je doporučeno s novějšími zařízeními, které mají lepší rozlišení a zaostření fotoaparátu. Vytvořit vlastní QR kód lze na jejich webových stránkách.

## <span id="page-29-0"></span>**3.6.3 Ostatní Windows Phone**

#### **Red Laser**

Stejně jako mnoho ostatních čteček dokáže naskenovat kromě QR i další typy kódů. Po naskenování čárového kódu nebo kódu s prodávaným produktem, Red Laser zobrazí detaily o produktu, kde je možné ho koupit a porovná ceny mezi prodejci. Umožňuje také generování QR kódů.

#### **QRCode Pro**

Aplikace pro Windows Phone zdarma, která je oproti ostatním aplikacím odlišná tím, že kromě QR kódů dokáže generovat i některé typy čárových kódů a umožňuje uživateli QR načítat nejen skenováním přes fotoaparát, ale i z URL adresy nebo obrazového souboru. Dostupná pouze pro Windows Phone 8 a 8.1.

Obrázek 24 - QR Code Pro

#### **Scan - QR code and Barcode Reader**

Existuje i ve verzi pro Windows Phone.

#### **BlackBerry**

#### **QR Code Scanner Pro**

Některá Blackberry zařízení mají již integrovanou čtečku QR kódů, v případě, že tomu tak není lze použít například freewarovou aplikaci QR Code Scanner Pro, jež umožňuje načítat QR kódy a spravovat jejich historii.

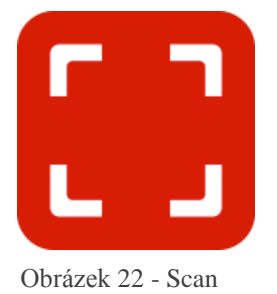

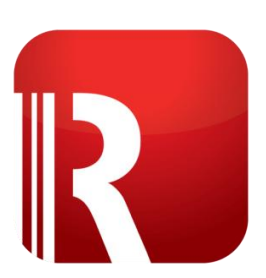

Obrázek 23 – Red Laser

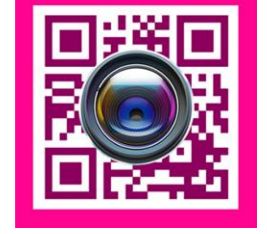

## <span id="page-30-0"></span>**3.7 Areál ČZU**

Součástí bakalářské práce je zmapování areálu České zemědělské univerzity a rozmístění QR bodů na nejfrekventovanější místa, kde pomohou studentům, profesorům i návštěvníkům v orientaci po celém prostranství vysoké školy. Umístění jednotlivých fakult je uvedeno v praktické části v mapě – plánku univerzity.

Česká zemědělská univerzita vznikla roku 1906 dekretem císaře Františka Josefa. Tehdy ovšem existovala pouze jako zemědělský odbor při České vysoké škole technické, ale i tak to znamenalo krok kupředu k vytvoření české vysoké zemědělské školy. Po skončení války se reformy dotkly i školství, změnila se struktura ČVŠT a stávající zemědělský obor byl roku 1920 přeměněn na Vysokou školu zemědělského a lesního inženýrství při Českém vysokém učení technickém. Kvůli nedostatečným prostorům začala roku 1932 stavba budovy v Dejvicích, kam se škola již po pár letech přestěhovala. VŠZLI byla osamostatněna vládním nařízením roku 1952 a pokračovala pod názvem Vysoká škola zemědělská v Praze. Postupně se rozrůstala, až se v první polovině 60. let přestěhovala do nového areálu v Suchdole, jehož výstavba stále pokračuje a jeho podoba se mění dodnes. Až roku 1995 byla škola přejmenována, tak jak je známa dnes, na Českou zemědělskou univerzitu v Praze. (23)

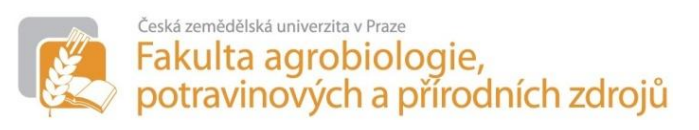

Obrázek 25 - FAPPZ

#### <span id="page-30-2"></span><span id="page-30-1"></span>**3.7.1 Fakulta agrobiologie, potravinových a přírodních zdrojů**

Fakulta, pod tehdejším názvem Agronomická fakulta, byla jednou z ustanovených fakult, když došlo k založení samostatné Vysoké školy zemědělské (dnes pod názvem ČZU) Jedná se o jednu z větších fakult na ČZU a její funkce již není čistě zemědělsky orientovaná, ale po vzoru moderních univerzit se posunula blíže s šíře koncipovanému studijnímu a vědecky výzkumnému zaměření. To v roce 2005 vedlo k jejímu přejmenování jak je známa dnes. (24)

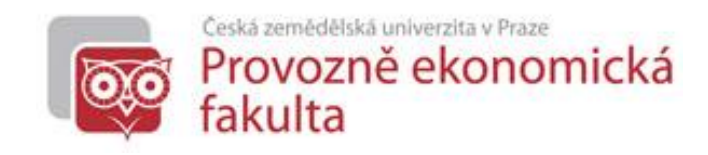

Obrázek 26 - PEF

#### <span id="page-31-2"></span><span id="page-31-0"></span>**3.7.2 Provozně ekonomická fakulta**

Provozně ekonomická fakulta, jenž vznikla spolu s agronomickou a mechanizační (dnes FAPPZ a technická fakulta) v roce 1952, měla zpočátku pouze dvě katedry a byla úzce zaměřená na provoz a ekonomiku zemědělství. Postupně se ale rozšiřovala o informatiku a další rozsáhlý počet studijních programů a oborů. Dále se také specializovala v oblastech ekonomiky, managementu a správy. Dnes se jedná o jednu z největších fakult v celé České republice a podle akreditace MŠMT ČR patří mezi šest nejlepších ekonomických fakult. (25)

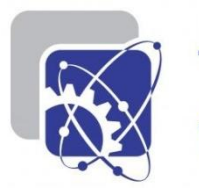

Česká zemědělská univerzita v Praze Technická

Obrázek 27 - TF

fakulta

#### <span id="page-31-3"></span><span id="page-31-1"></span>**3.7.3 Technická fakulta**

Zpočátku byla tato fakulta zacílená na výchovu vysokoškolsky vzdělaných technických pracovníků pro oblast mechanizace v zemědělství. V té době bylo ale poněkud komplikované sehnat dostatek odborných pracovníků a výukových prostorů. Po přestěhování do areálu v Suchdole došlo ke změnám jak ve struktuře, tak ve výukovém plánu. Cíl ale zůstává v zásadě stejný, ovlivněný pouze vývojem v zemědělství. Velké změny v devadesátých letech vedly nutné reorganizaci zaměření fakulty. Od té doby se nespecializuje pouze na zemědělskou prvovýrobu, ale na celý zpracovatelský průmysl zemědělských produktů, automobilovou a městskou dopravu, obchodování s technikou či projekční činnosti technologických zařízení staveb. Z důvodu tohoto rozšíření vyvstala potřeba nového názvu, který by byl více vyhovující. Od roku 1992 se tedy již nazývá Technickou fakultou. (26)

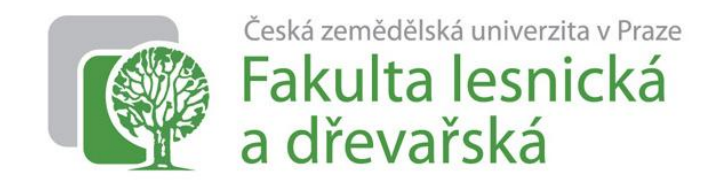

Obrázek 28 - FLD

#### <span id="page-32-2"></span><span id="page-32-0"></span>**3.7.4 Fakulta lesnická a dřevařská**

Počátky historie výuky lesnictví v Praze sahají až do poloviny 19. Století. Na Českém stavovském polytechnickém ústavu v Praze začal přednášet Krištof Leibich. Zřízení samostatného lesnického oboru s názvem Lesní inženýrství se však studenti dočkali až po vzniku Československa. Roku 1935 byl pro výuku lesních inženýrů přidělen zámek v Kostelci nad Černými Lesy i s okolními lesy. Tento areál slouží České zemědělské univerzitě i nyní. Z politických důvodů byla fakulta od roku 1964 do roku 1990 uzavřena. V této době byla fakulta transformována na Vědecký lesnický ústav sídlící v Kostelci n. Č. L. Po obnově fakulty byly založeny nové obory jako krajinné inženýrství a další. Toto rozšiřování a změny si v roce 2003 vyžádaly změnu názvu na Fakultu lesnickou a environmentální, která byla nakonec v roce 2007 rozdělena na fakulty Lesnickou a dřevařskou a Životního prostředí. Cílem fakulty je naplnit její heslo: MIHI CURA FUTURI aneb pečuji o budoucnost. (27)

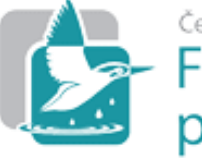

Česká zemědělská univerzita v Praze Fakulta životního<br>prostředí

Obrázek 29 - FŽP

#### <span id="page-32-3"></span><span id="page-32-1"></span>**3.7.5 Fakulta životního prostředí**

Druhým subjektem vzniklým rozdělením Fakulty lesnické a environmentální je Fakulta životního prostředí. Člení se na šest kateder a kombinuje v sobě ekologickou i krajinářskou část. V několika posledních dekádách se stále neodbytněji projevoval nedostatek odborných pracovníků, kteří by byli schopni řešit problematiku péče o životní prostředí a posuzovat vliv lidské činnosti na životní prostředí. Příležitost, jak tento problém řešit, nastala při obnově Lesnické fakulty. Kromě lesnického oboru byl otevřen i obor krajinné inženýrství, z jehož specializací se později vyvinuly samostatné obory a tento rozvoj vedl až k zavedení samostatné fakulty v roce 2007. Dnešní pojetí krajinného

inženýrství preferuje ochranu a tvorbu krajiny před intenzivní zemědělskou a lesnickou produkcí. Hlavním zaměřením fakulty je tak řešení ochrany životního prostředí, způsoby odstraňování následků jeho poškození a jejich uplatnění v praxi. (28)

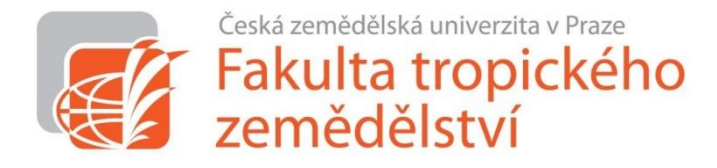

Obrázek 30 - FTZ

#### <span id="page-33-2"></span><span id="page-33-0"></span>**3.7.6 Fakulta tropického zemědělství**

Fakulta tropického zemědělství je v České republice unikátním pracovištěm s více než padesátiletou historií, jež začala v 60. letech minulého století založením Katedry světového zemědělství a lesnictví na Lesnické fakultě. Spolu s tím vznikl i studijní obor zaměřený především na zahraniční studenty z rozvojových zemí. Při zrušení lesnické fakulty vznikl roku 1967 Institut tropického a subtropického zemědělství, jenž spadal pod Provozně ekonomickou fakultu. Působilo zde nemalé množství zkušených odborníků a vědeckých pracovníků. Zároveň s osamostatněním v roce 1991 se institut stal akreditovaným oborem Zemědělství tropů a subtropů a otevřel se i českým studentům, jejich počet brzy překonal množství zahraničních studentů. Důležitým mezníkem byla roku 2013 přeměna institutu na Fakultu tropického zemědělství, zaměřenou na problematiku tropického a subtropického zemědělství, rozvoje venkova a trvale udržitelného nakládání s přírodními zdroji v těchto oblastech. Fakulta ovšem překračuje pouze teoretickou rovinu a její projekty jsou aplikovány v mnoha rozvojových zemích. (29)

#### <span id="page-33-1"></span>**3.8 Wix.com**

Wix je platforma na bázi cloudu, jenž uživatelům umožňuje tvořit zcela zdarma

**IX** Obrázek 31 - Wix

webové stránky využívající HTML5 a optimalizovat je pro mobilní zařízení. Byla založena roku 2006 s hlavním sídlem v Tel Avivu a několika dalšími kancelářemi po světě. O rok později vstoupila do otevřené zkušební fáze, tehdy využívající Adobe Flash. V roce 2012 došlo k přechodu na HTML5 čímž došlo k nárůstu uživatelů o 25 miliónů. K srpnu roku 2014 měla stránka 51 miliónů uživatelů a průměrně jich každý den přibývalo 45 tisíc. Nyní je to již 59 miliónů uživatelů.

Wix.com disponuje velmi jednoduchým a přívětivým uživatelským rozhraním. Jeho ovládání je intuitivní a funguje na principu "drag and drop", stačí tedy přetahovat jednotlivé objekty myší, aniž by jejich pozice musela být zapisována manuálně.

Wix nabízí na výběr ze stovek předpřipravených šablon pro webové stránky či je možné vytvořit si vlastní stránku úplně od začátku. Šablony jsou editovatelné. Lze měnit barevné variace, pozadí, písmo, rozložení stránky a mnoho dalších. Na stránku se dají vkládat a upravovat texty, obrázky či celé galerie, média, odkazy na různé funkce sociálních sítí a mnoho dalších webových aplikací. Pomocí těchto aplikací, z nichž mnohé jsou zdarma, je možné ještě dále vylepšovat a rozvíjet obsah stránek. Práce v editoru je díky systému drag and drop velmi snadno pochopitelná. Lze přepínat mezi editací desktopové verze stránek a té mobilní. Wix nabízí také okamžitý náhled pro obě verze webové stránky.

Placené prémiové verze nabízí vlastní doménu, větší úložný prostor, stránky kompletně bez reklamy a statistiky pro tyto stránky, například odkud se na ni návštěvník dostal, jak dlouho na ní strávil a pomocí jakých klíčových slov jí našel. (30) (31)

#### <span id="page-35-0"></span>**4 Praktická část**

V praktické části je řešena samotná realizace projektu navigace pomocí QR kódů po univerzitním kampusu. Nejdříve je určeno zkoumané území, následuje tvorba webových stránek pro navigační systém a vytváření příslušných QR kódů. V závěru kapitoly je rozebrán návrh propagační kampaně pro seznámení uživatelů s navigačním systémem.

#### <span id="page-35-1"></span>**4.1 Uvedení do plánu**

Navigační systém by měl být jednoduchý, snadno přístupný a uživatelsky přívětivý. Tento navigační systém využívá QR kódů, tedy jediné co uživatel potřebuje, je mobilní zařízení s přístupem k internetu, fotoaparátem a čtečkou QR kódů (pokud ji zařízení nemá v základní výbavě, je možné stáhnout některou ze zmíněných v kapitole 3.6). Poté uživateli stačí již jen naskenovat daný QR a vybrat si, kam se chce dostat. V případě informačních QRPointů se rovnou zobrazí potřebné informace.

QR kódy byly vybrány pro jejich snadné generování, načítání a versatilitu. Díky tomu, že jsou čitelné až při 30% poškození, se hodí i do venkovních podmínek.

Dostupnost na všech mobilních operačních systémech je zajištěna tím, že je systém založen na přístupu na webové stránky. Není tedy třeba vyvíjet aplikaci pro každou platformu zvlášť a navíc to pro uživatele znamená zjednodušení, jelikož má přístup k navigačnímu systému bez instalace.

Pro navigační systém budou použity dva druhy kódů – "informační" a "navigační". Navigační kódy budou rozmístěny po areálu a pomohou uživateli najít cestu. Informační poskytnou doplňující informace, například kódy vyvěšené u jednotlivých kabinetů zobrazí kontakt na vyučujícího a jeho konzultační hodiny. Místa, kde jsou tyto kódy rozmístěny, jsou pro tento projekt pojmenována QRPointy.

#### <span id="page-35-2"></span>**4.2 Určení území**

Navigace je realizována pro kampus České zemědělské univerzity v Praze.

#### <span id="page-36-0"></span>**4.2.1 Rozsah**

Navigační systém je tvořen v základní verzi s možností dalšího rozšiřování. V této výchozí verzi zahrnuje navigaci mezi fakultami, vybranými dalšími budovami v areálu a důležitými dopravními body, jako jsou parkoviště a autobusové zastávky.

#### <span id="page-36-1"></span>**4.2.2 Jednotlivé QRPointy**

QRPointy, neboli body, kde jsou umístěny QR kódy určené k naskenování, byly rozděleny na navigační a informační. Navigační body udávají informace o poloze a trasách k ostatním navigačním QRPointům. Informační kódy se nacházejí u vchodu do budov a dále uvnitř budovy, například u kabinetů vyučujících a zprostředkovávají užitečné informace.

#### **4.2.2.1 Navigační QRPointy**

Pro základní verzi navigačního systému byl kladen důraz na navigaci mezi nejdůležitějšími místy v areálu školy. Proto byly QRPointy umístěny na všech šest fakult, školní parkoviště a autobusové zastávky a další vybrané důležité objekty – konkrétně Studijní informační centrum, rektorát, aulu, menzu a sportcentrum

<span id="page-36-2"></span>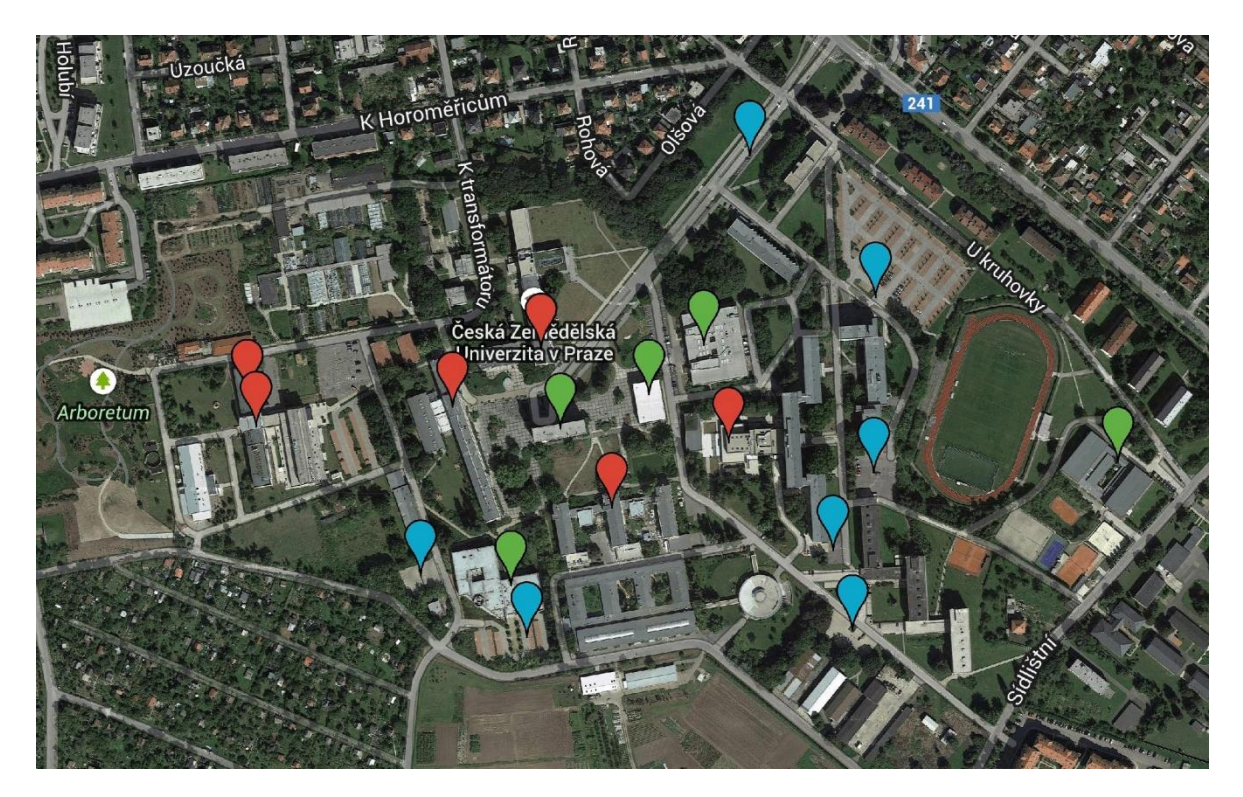

Obrázek 32 - Navigační QRPointy

Rozmístění navigačních kódů je znázorněno na obrázku č. 32. Pro zanesení QR kódů byly použity Google Maps. Mapa s vyznačenými kódy je dostupná i na webových stránkách projektu. Body jsou rozděleny do tří vrstev – fakulty, doprava a ostatní, a rozděleny podle barev. Červené body značí fakulty, modré parkoviště a autobusové zastávky a zelené body další důležité budovy v areálu zmíněné výše. Po kliknutí na bod se zobrazí jeho název a popis. Pro přehlednost jsou QRPointy očíslovány a uvedeny v tabulce č. 3.

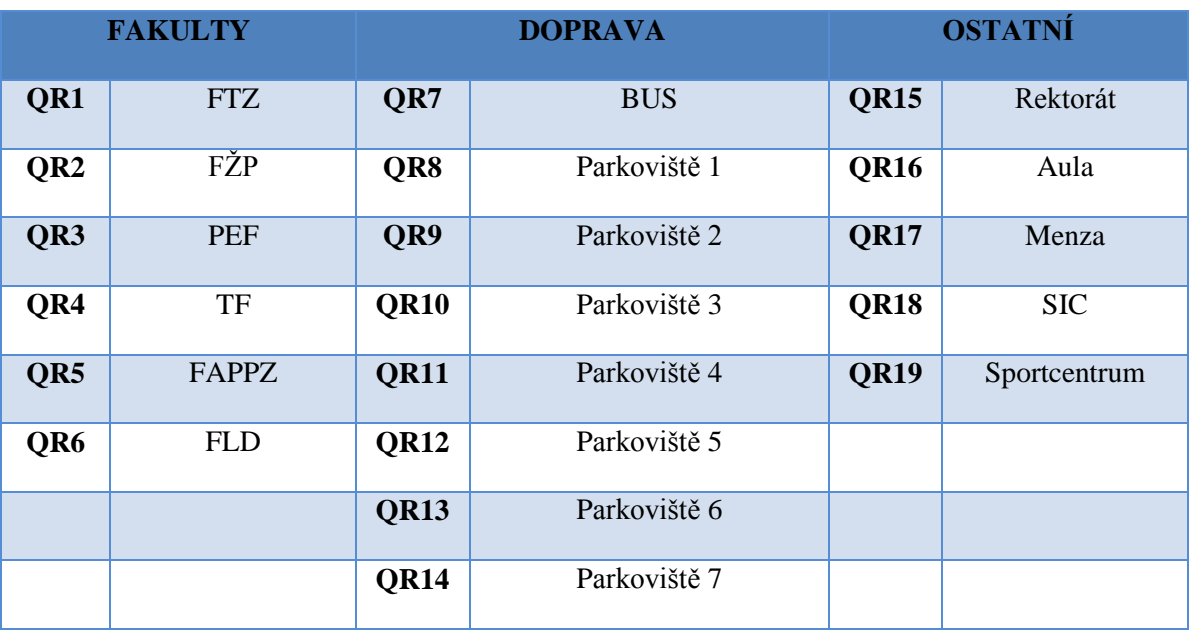

Tabulka 3 - Navigační QRPointy

<span id="page-37-0"></span>Tato mapa je přístupná a editovatelná přes účet na stránkách Google. Pro tento projekt byl zřízen účet [navigace.czu@gmail.com,](mailto:navigace.czu@gmail.com) který slouží pro přístup k dalším funkcím nabízených Googlem. Nástroj My Maps umožňuje do mapy přidat další vrstvy či body a dále tak rozšiřovat navigační systém.

#### **4.2.2.2 Informační QRPointy**

Informační kódy budou umístěny na fakultách a vybraný dalších budovách, v tomto případě Studijním informačním centru a menze. Informační QRPointy se budou nacházet u vchodu do budovy, kde poskytnou celkové informace, například jaké katedry, střediska a další důležitá místa se v budově nacházejí, popřípadě v jakém patře. Například pokud uživatel přijde na Provozně ekonomickou fakultu hledajíc Katedru informačního inženýrství, u vchodu do budovy zjistí, že její sekretariát se nachází ve čtvrtém patře v kanceláři č. 420. V daném patře jsou dále rozmístěné QRPointy u jednotlivých kabinetů vyučujících, které obsahují údaje o kontaktech, konzultačních hodinách a případně další důležité informace. Na ukázku je zde QR kód, který by visel před kabinetem doc. Ing. Vojtěcha Meruňky, Ph.D.

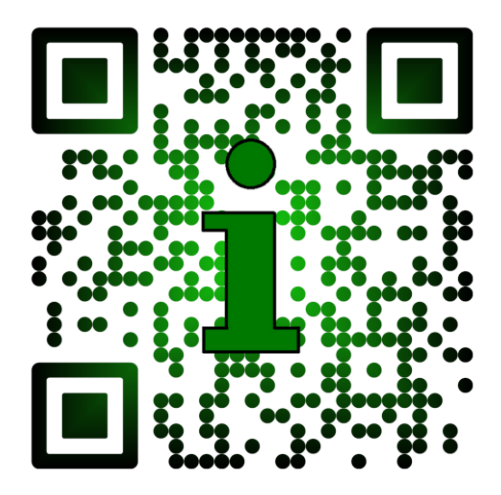

Obrázek 33 - Informační QR kód pro vyučujícího

#### <span id="page-38-1"></span><span id="page-38-0"></span>**4.3 Navigace**

V základním navigačním plánu je zaneseno 19 QRPointů. Z toho je šest fakult, sedm parkovišť, výstupní autobusová zastávka a pět dalších budov v areálu. Navigace je dostupná z každého bodu do všech ostatních.

Funguje na principu umístění vygenerovaného QR kódu na vybrané místo v areálu, takzvaný QRPoint. Uživatel zde kód naskenuje a bude odkázán na webové stránky na rozcestník, který se zeptá, kam chce uživatel jít. Na výběr bude ze tří dříve zmíněných kategorií – fakulty, dopravní body a ostatní budovy. (viz obrázek č. 34) Po výběru se zobrazí mapa se zanesenými zvolenými QRPointy, trasami mezi nimi a označením místa, kde se uživatel právě nachází. Lze zobrazit všechny trasy najednou či každou zvlášť. Pro návrat k rozcestníku slouží tlačítko pod mapou. (viz obrázek č. 35)

Pro zobrazení všech QRPointů bez zanesených tras stačí v rozcestníku kliknout na vložené tlačítko (tzv. button) či přejít na příslušnou sekci v hlavním menu.

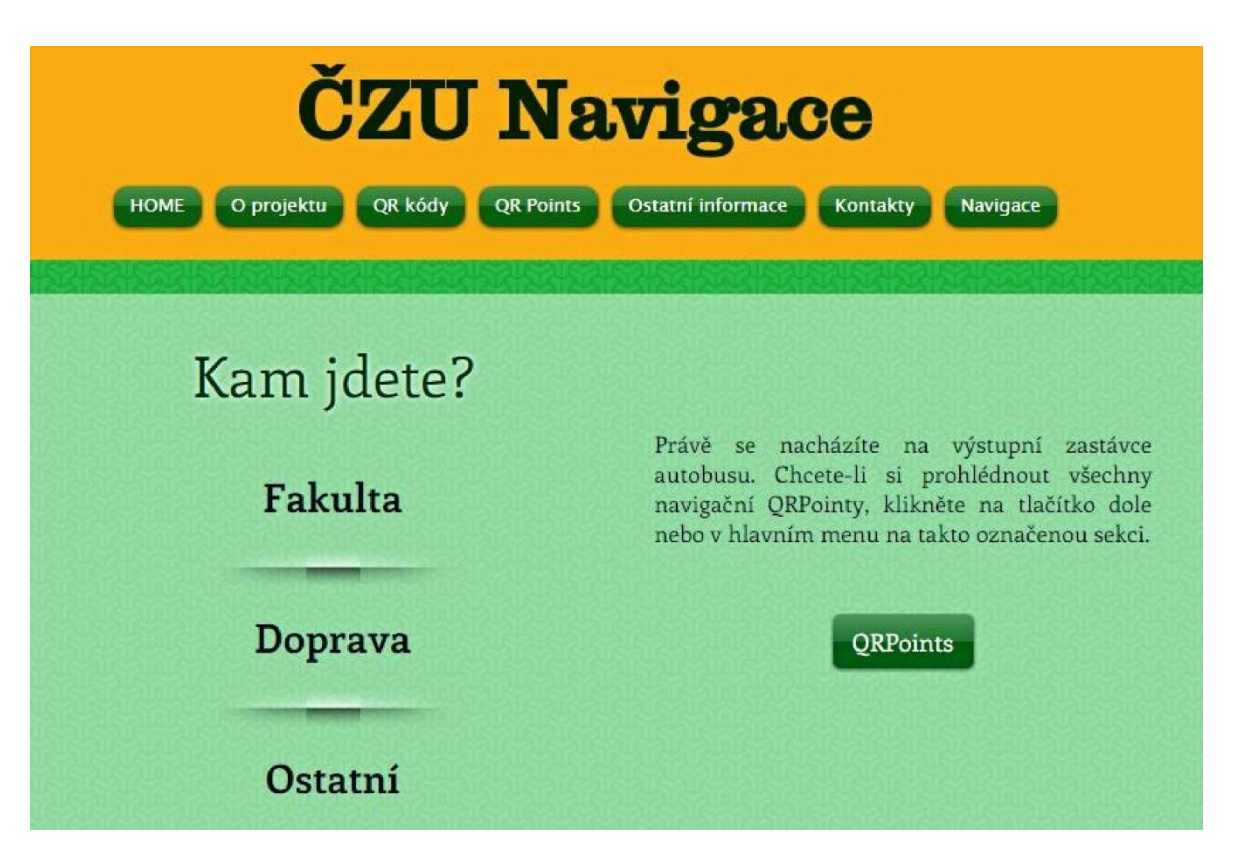

Obrázek 34 - Navigace: Rozcestník

<span id="page-39-0"></span>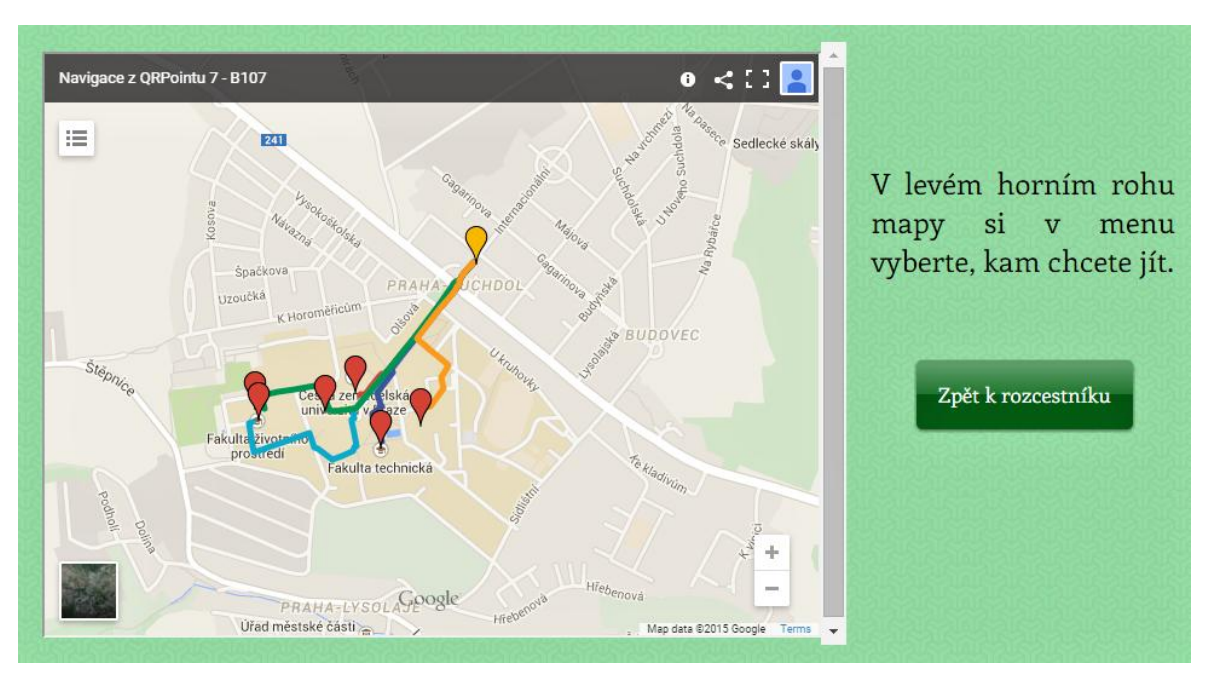

Obrázek 35 - Ukázka navigace

<span id="page-39-1"></span>Na mapě se defaultně zobrazuje oranžově značený bod "Zde stojíte". Pro zobrazení popisků bodů na ně stačí pouze kliknout. V levém horním rohu mapy se nachází menu, ve kterém si uživatel může přepínat mezi jednotlivými vrstvami a libovolně je skrývat či

zobrazovat. Nachází se zde vždy jedna z vrstev fakulty, doprava nebo ostatní (podle toho, co uživatel zvolil v rozcestníku), vrstva Zde stojíte a dále různý počet samostatných vrstev zachycujících jednotlivé trasy k dalším QRPointům. Tyto trasy nebyly spojeny do jedné vrstvy pro vetší přehlednost. Uživatel si takto může zobrazit libovolný počet tras. Spojení do jedné vrstvy by toto neumožňovalo.

V horní liště mapy je možné si ji stáhnout ve formátu .klm (ten lze otevřít například v aplikaci Google Earth) nebo ji sdílet na sociálních médiích.

V případě že se uživatel nachází na webových stránkách projektu a chtěl by se na navigaci podívat bez načítání QR kódu, jsou rozcestníky přístupné přes položku "Navigace" v hlavním menu. Pojmenovány jsou podle místa, odkud vedou.

#### <span id="page-40-0"></span>**4.4 Tvorba mobilního webu**

Webové stránky pro tento projekt se nachází na adrese [http://bp](http://bp-projekt.wix.com/navigaceczu)[projekt.wix.com/navigaceczu.](http://bp-projekt.wix.com/navigaceczu) Byly vytvořeny pomocí platformy Wix.com založené na HTML5 a "drag  $&$  drop" principu (viz kapitola 3.8).

#### <span id="page-40-1"></span>**4.4.1 Struktura webu**

Webové stránky jsou rozděleny do několika základních částí, z nichž některé mají další dělení druhé úrovně. Základní položky obsažené v menu jsou v tabulce č. 4 vyznačeny tučným písmem. Stránky Fakulty a Vyučující fungují jako rozcestníky a dále se dělí na jednotlivé objekty.

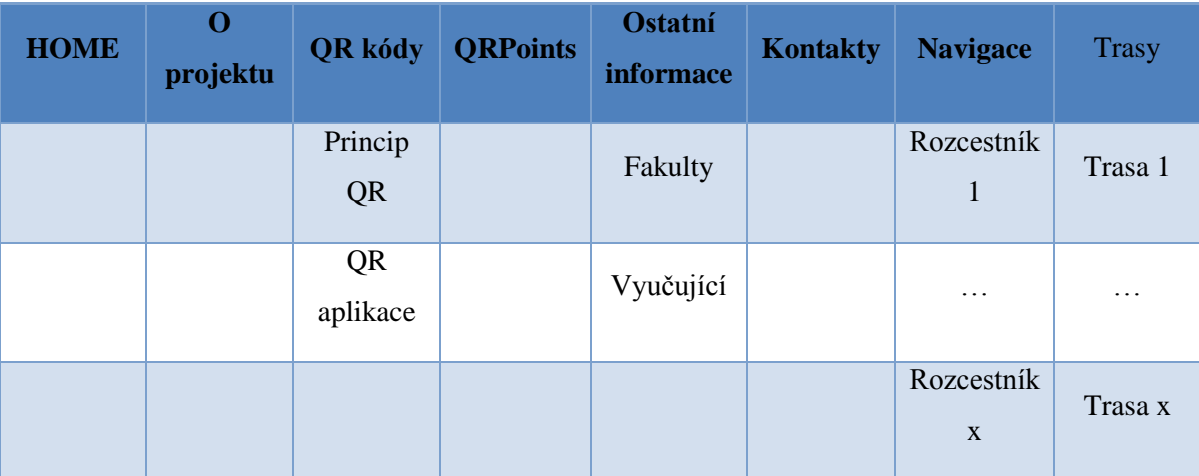

<span id="page-40-2"></span>Tabulka 4 - Struktura webových stránek

Tato struktura byla zvolena tak, aby se uživatel dozvěděl základní informace o projektu a navigačním systému, QR kódech a jejich aplikacích. V záložce Kontakty je možné pomocí kontaktního formuláře odeslat své připomínky či komentáře, jelikož zpětná vazba je pro správné fungování navigačního systému nezbytná.

Záložka Trasy je pro uživatele přístupná pouze před rozcestníky v kategorii Navigace a na stránkách se nezobrazuje. Je tím docílena větší přehlednost stránek. Rozcestníky jsou pojmenovány podle místa, odkud vedou.

Díky možnosti stránky editovat není problémem navigační systém v případě změn aktualizovat, aniž by musely být generovány a tištěny nové kódy. Lze ho také rozšiřovat podle potřeb uživatelů.

#### <span id="page-41-0"></span>**4.4.2 Vzhled stránek**

Při tvoření stránek byla snaha udržet design jednoduchý, ale zároveň vizuálně atraktivní. Na každé stránce se nachází záhlaví obsahující menu, a zápatí s odkazem na facebookové stránky a copyrightem autorky. Pro všechny stránky byl nastaven jednotný styl.

V barevném schématu se střídají odstíny zelené a oranžovo-žluté. (viz obrázek č. 36) Tyto barvy byly zvoleny, jelikož jsou typickými pro ČZU.

<span id="page-41-1"></span>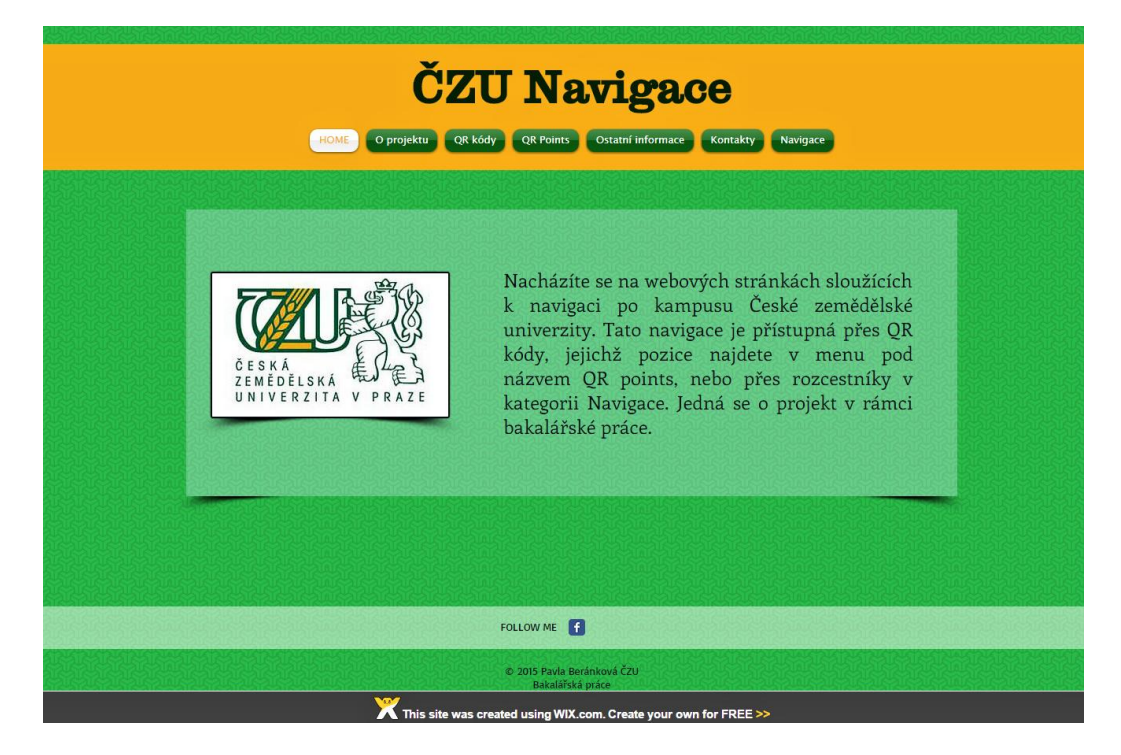

Obrázek 36 - Vzhled webových stránek

#### <span id="page-42-0"></span>**4.4.3 Prostředí Wix.com**

Prostředí webového editoru Wix.com je pro uživatele velmi přívětivé. Zvládne ho ovládat i uživatel neznalý tvorby webových stránek, v neposlední řadě díky již přednastaveným šablonám. (viz kapitola 3.8) Editor stránek je systematicky rozdělený na tři části. Horní lišta, boční menu a vlastní obsah.

Horní lišta slouží k organizačním účelům jako je přepínání mezi desktop a mobilním editorem, výběr stránky, jež bude editována, ukládání, náhled a publikace webových stránek a další funkce.

Boční menu nabízí pět možností. Pages umožňuje uživateli spravovat strukturu stránek, přidávat další či je mazat a zadat jejich nastavení. V nabídce Design je editováno pozadí, barvy a fonty. Pomocí funkce Add můžeme na stránky vkládat texty, obrázky či celé galerie, média, tzv. butony a mnoho dalších. Předposlední položkou je Wix App Market, kde je možné získat mnoho dalších doplňujících aplikací pro webové stránky. Jsou zde jak aplikace placené tak freewarové. V poslední sekci Settings – neboli Nastavení je možné nastavit SEO (Search Engine Optimization), což je metodika, pomocí které je stránka optimalizována pro internetové vyhledávače a může tak získat lepší pozici při vyhledávání. Dále je zde možné měnit sociální nastavení a z placených prvků statistiky a ikonu stránky.

Třetí částí je zbytek obrazovky, kde je zobrazen obsah stránek. Vložené objekty (například texty, obrázky a další) je možné po chycení kurzorem libovolně posouvat v rámci stránky. Chycením okraje objektu a táhnutím v požadovaném směru se mění jeho velikost. Po kliknutí na objekt se objeví nabídka (může se lišit pro různé typy objektů), kde je možné objekt editovat, měnit jeho nastavení nebo styl, či ho posouvat na popředí/pozadí, pokud se překrývá s dalšími objekty. V případě, že si uživatel i tak neví rady, může si kliknutím na otazník otevřít nápovědu.

Na Wix účtu je možné spravovat vytvořené webové stránky, například je přejmenovávat, mazat, duplikovat či si prohlédnout předchozí uložené verze stránek.

#### <span id="page-42-1"></span>**4.4.4 Optimalizace pro mobilní zařízení**

Stránky lze jednoduše optimalizovat pro mobilní zařízení. Stačí na horní liště přepnout do mobilního editoru. Stránky se poté zobrazují ve výseku imitující chytrý mobilní telefon. (viz obrázek č. 37) Zde nejde měnit obsah příspěvků a objektů. Jsou možné pouze základní úpravy, nastavení umístění či schování příspěvků nebo například nastavení pozadí a vzhledu menu. Pro náhled slouží tlačítko preview.

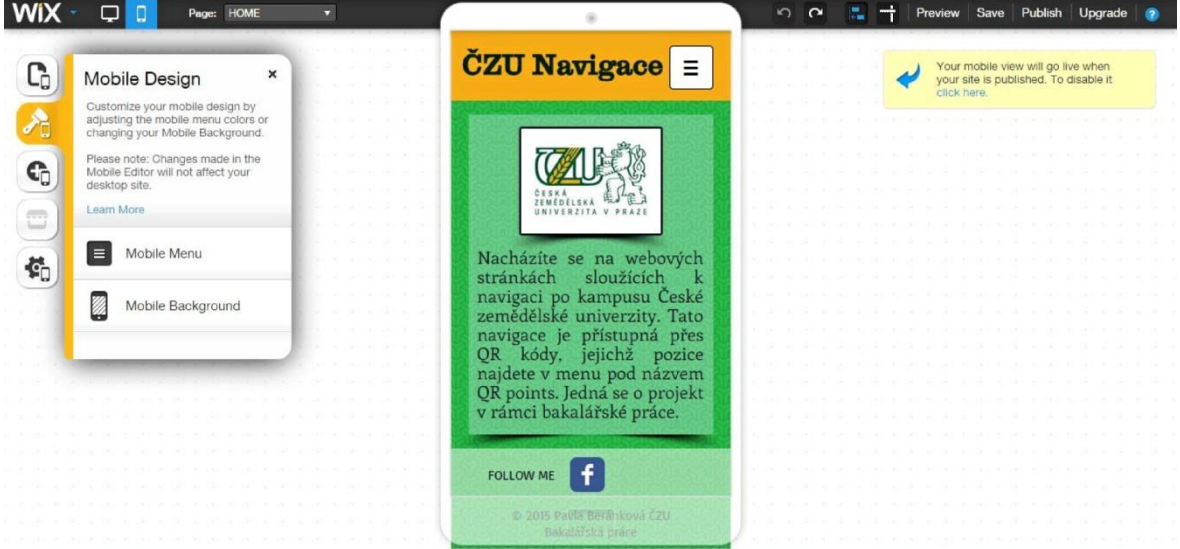

Obrázek 37 - Wix.com: mobilní editor

<span id="page-43-2"></span>Obzvlášť u tohoto navigačního systému je důležité stránky přizpůsobit mobilním zařízením, jelikož na těch bude stránka primárně zobrazována. Proto byly stránky testovány na několika různých tzv. chytrých telefonech, aby bylo ověřeno správné zobrazování.

#### <span id="page-43-0"></span>**4.5 Generování QR kódů**

Pro proces generování kódů byl použit generátor Snipp a zkracovač URL Goo.gl (viz kapitola 3.5)

#### <span id="page-43-1"></span>**4.5.1 Zkracování URL**

Díky zkrácenému URL se do kódu ukládá menší množství dat a je tak méně náchylný k chybám při načítání.

Pro tento projekt bylo využito zkracovače Goo.gl. Pomocí google účtu (viz kapitola 4.2.2.1) je možné si všechny zkrácené URL prohlížet a sledovat jejich statistiky, tedy kolikrát a kdy byl daný odkaz otevřen a z jakého zařízení. Tato data lze následně analyzovat a určit, zda je navigační systém adekvátně používán. Pokud by tomu tak nebylo, bylo by nutné přepracovat propagační kampaň (viz kapitola 4.7).

#### <span id="page-44-0"></span>**4.5.2 Vkládání loga a generování kódů**

Ke generování kódů byl použit generátor dostupný na stránce [http://qr.snipp.com/.](http://qr.snipp.com/) Umožňuje přizpůsobit kód a nastavit výstupní velikost. To je důležité při následném tisku QR kódů. Při příliš malém rozlišení mohou mít některá, zejména starší, zařízení problém s načítáním kódu.

Vložením loga byly odděleny navigační a informační QR kódy, aby uživateli bylo na první pohled patrné, jaký kód načítá. Loga byly vytvořeny v programu Gimp 2. (viz obrázky č. 38 a 39)

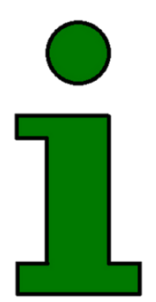

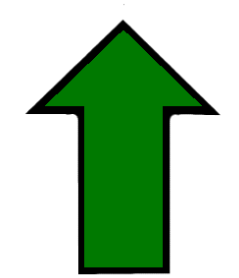

Obrázek 38 – Logo informačních QR kódů Obrázek 39 - Logo navigačních QR kódů

<span id="page-44-2"></span>

<span id="page-44-1"></span>Do generovaného kódu jsou vkládány zkrácené URL z Goo.gl (viz 4.5.1) a jako body style byl nastaven Braille, pro poziční značky styl Smooth. Aby vyniklo logo uprostřed, byly pro pozadí zvoleny barvy černá a světlejší zelená a přechod mezi nimi Radial s tím, že světlejší barva se nachází uprostřed. Úroveň korekce chyb byla nastavena na maximum (30%), jelikož logo překrývá část kódu a při nízké úrovni chyb (např. 7%) by kód nemusel být čitelný. V posledním kroku byla nastavena požadovaná výstupní velikost. Následně je hotový QR kód odeslán na email [navigace.czu@gmail.com.](mailto:navigace.czu@gmail.com)

<span id="page-44-3"></span>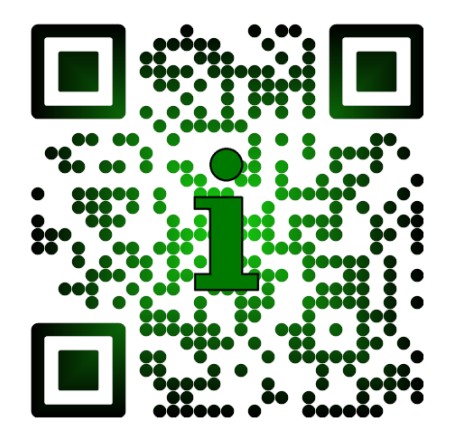

Obrázek 40 - Informační QR kód Obrázek 41 - Navigační QR kód

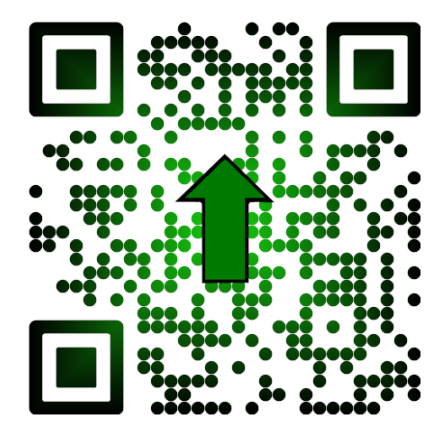

<span id="page-44-4"></span>

#### <span id="page-45-0"></span>**4.6 Tisk a umístění**

Pro zajištění dostatečné kvality by pro tisk vygenerovaných QR kódů bylo využito profesionálních služeb. Aby kódy umístěné na QRPointech odolaly vnějším vlivům a vydržely v externích podmínkách, byla by použita technika laminace.

Laminování spočívá v potažení tiskoviny plastovou fólií a její následné zapracování, ať už za horka nebo studena. Laminace chrání dokumenty před zašpiněním, vlhkostí, poškrábáním. Tímto procesem se také zvýší odolnost dokumentu proti zohýbání či roztržení. Tato technika je velmi rozšířená a cenově dostupná.

Aby nedošlo ke snížení vhodných podmínek k naskenování kódu ani za slunečných dní, byla by pro laminaci použita matná fólie. Ta by zabránila odleskům, které by mohly komplikovat správné načítání kódů.

#### <span id="page-45-1"></span>**4.7 Propagace**

Aby byl tento projekt úspěšný, je důležité, aby byl správně prezentován a představen veřejnosti. Pokud se o navigačním systému dozví jen velmi malý počet lidí, zůstane nevyužitý jeho potenciál. Proto je velmi podstatné správně naplánovat propagační kampaň a přimět uživatele, aby kolem QRPointu neprošel bez povšimnutí, ale zastavil se a kód naskenoval.

#### <span id="page-45-2"></span>**4.7.1 Design QRPointů**

Přestože dnes již mnoho lidí vlastní chytré telefony a další mobilní zařízení, jež jsou schopna načítat QR kódy, najdou se mezi nimi jedinci, kteří nejsou seznámeni s tím, co QR kód vlastně je a k čemu slouží. Toto bylo bráno v potaz při navrhování designu QRPointů. Samotný QR kód může být lehce přehlédnutelný a pokud uživatel neví o tomto projektu navigačního systému, s největší pravděpodobností kód nenaskenuje.

První krok jak tomuto předejít bylo zakomponovat logo do samotného QR kódu. (viz kapitola 4.5.2) Dalším krokem je vložení QR kódu do informativní a zároveň designově atraktivní formy. Ta má za úkol zaujmout uživatele na první pohled. Kartě pro navigační kódy bude dominovat nápis "Nevíte kudy kam?" a pro informační kódy to bude "Hledáte informace?" Přímé oslovení uživatele podvědomě přitáhne jeho pozornost. Karty budou také obsahovat krátký návod jak kódy skenovat a budou laděny do stejných barev jako webové stránky. (viz obrázek č. 42) Pro vytvoření karet byl použit program Gimp 2.

# **Nevite kudy KAM?**

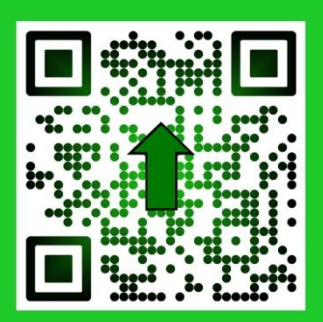

1) Pokud ještě nemáte, stáhněte si čtečku QR kódů do svého mobilního zařízení.

2) Naskenujte kód

Pro více informací o vybraných čtečkách QR kódů a o celém projektu jděte na http://bp-projekt.wix.com/navigaceczu

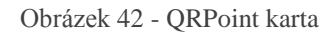

#### <span id="page-46-1"></span><span id="page-46-0"></span>**4.7.2 Rozšíření mezi veřejnost**

Vzhledem k populárnosti sociálních sítí v dnešní době byla založena facebooková stránka Navigace ČZU dostupná na adrese [https://www.facebook.com/pages/Navigace-](https://www.facebook.com/pages/Navigace-ČZU/904144766272798)[ČZU/904144766272798,](https://www.facebook.com/pages/Navigace-ČZU/904144766272798) kam budou vloženy důležité informace týkající se projektu. Je zde také možné informovat veřejnost o případných aktualizacích navigačního systému.

V úvodní fázi zavádění navigačního systému po kampusu ČZU by proběhla letáková kampaň. Tu by bylo vhodné zopakovat vždy na začátku nového školního roku, kdy nastupují noví studenti.

Důležitým faktorem je také zpětná vazba od uživatelů. Kromě kontaktního formuláře na webových stránkách a sledování a analyzování statistik (viz kapitola 4.5.1) by bylo užitečné oslovit studenty přímo v areálu pomocí dotazníkového šetření. Výsledky by byly následně analyzovány a podle toho by byly implementovány případné změny v navigačním systému.

#### <span id="page-47-0"></span>**5 Výsledky a zhodnocení**

Při vytváření navigačního systému bylo nutné čelit různým problémům, aby byla zajištěna funkčnost a jednoduchost systému.

Systém bylo nutné optimalizovat pro mobilní zařízení a pro jejich operační systémy. Toho bylo dosaženo zasazením navigačního systému do webových stránek s mobilní verzí. Internetový prohlížeč dnes obsahují všechny chytré telefony (popř. tablety) a není tak třeba vyvíjet samostatnou aplikaci pro každý OS. Pro tvorbu webových stránek byl vybrán takový editor, který umožňuje snadno vytvořit mobilní verzi stránek.

Dalším aspektem, který bylo nutné vyřešit, byla přístupnost navigačního systému. Rozmístit po kampusu cedulky s odkazy na webové stránky by bylo vysoce neefektivní, proto bylo využito QR kódů s jejich vysokou kódovací kapacitou a jednoduchostí generování. Uživateli stačí daný kód naskenovat a ten ho odkáže přímo tu část webových stránek relevantní jeho pozici. Díky možnosti upravovat design QR kódů jsou navíc vzhledově atraktivní, což jistě napomůže rozšíření systému mezi studenty.

QR kódy jsou navíc čitelné až při 30% poškození či zašpinění, což spolu s laminací poskytne dostatečnou ochranu před vnějšími vlivy, jako je například déšť či bláto.

Reálná užitečnost a prospěšnost systému bude otestována až se začátkem nového školního roku, kdy dojde k návalu nových studentů. Tehdy bude nutné sledovat zpětnou vazbu od uživatelů a adekvátně ji zpracovat.

Komplikace, se kterými se autorka potýkala, byly například cenová náročnost, generátory QR kódů a mobilní aplikace.

Kromě toho, že by měl být navigační systém jednoduchý, by měl být také soběstačný. Toho nebude nikdy dosaženo, například pokud by musely být placeny pravidelné poplatky, ať už za provoz stránky nebo za generátory QR kódů apod. Pro tvorbu webových stránek byl proto zvolen editor Wix.com, jež umožňuje vytvořit i publikovat stránky zcela zdarma a i v neplacené verzi nabízí mnoho funkcí. QR kódy byly vytvářeny pomocí generátoru Snipp, který oproti svým konkurentům nabízí více možností, aniž by uživatel musel platit. Bohužel statistiky, tak důležitý faktor zpětné vazby, jsou opět pouze v placené verzi. Proto byly do QR kódů ukládány URL adresy zkrácené pomocí zkracovače od společnosti Google, místo přímých adres na webové stránky. Toto slouží

dvojímu účelu. Google umožňuje sledovat statistiky zkrácených odkazů a navíc je do kódu ukládáno menší množství dat, díky čemuž je kód méně náchylný k chybám. Ve výsledku nejsou tedy sledovány statistiky QR kódů, ale odkazů v nich uložených. Pro vyhodnocování zpětné vazby není tento rozdíl podstatný.

Jedinými nevyhnutelnými výdaji je cena za tisk a laminování karet umístěných na QRPointech. Technika laminace byla vybrána pro svůj poměr cena/výkon. Zalaminovaná karta je schopná odolávat vlivům vnějšího prostředí a přitom se cena pohybuje do 20Kč za kus. Některé firmy nabízí také množstevní slevy.

Při skenování QR kódů je nedílnou součástí čtecí aplikace. Tu si každý uživatel vybírá sám podle specifikací svého mobilního zařízení, a proto jim je věnována samostatná kapitola v teoretické části práce.

Výhodami takto realizovaného navigačního systému jsou jednoduchost, dostupnost, cenová nenáročnost a kompatibilita se všemi operačními systémy. Mezi nevýhody patří potřeba mobilního zařízení s fotoaparátem, nainstalovanou čtečkou a přístupem k internetu. Vzhledem k rozšíření vhodných mobilních zařízení mezi uživateli, dostupnosti aplikací a volné wifi pro studenty v areálu školy, se nejedná o závažnou překážku.

#### <span id="page-49-0"></span>**6 Závěr**

Cílem bakalářské práce bylo zjednodušit studentům orientaci po univerzitním kampusu pomocí navigačního systému. Dílčími cíli bylo představit QR kódy, které byly použity jako přístup k navigačnímu systému, vytvoření webových stránek projektu a návrh propagační kampaně.

Hlavní i dílčí cíle byly splněny. QR kódy, jejich typy a další dvojdimenzionální kódy byly popsány v teoretické části práce. Webové stránky byly vytvořeny pomocí editoru Wix.com a jsou dostupné na adrese [http://bp-projekt.wix.com/navigaceczu.](http://bp-projekt.wix.com/navigaceczu) Na stránkách se nacházejí všechny potřebné údaje pro navigační systém a další pro uživatele přínosné informace. Pro jednoduchý přístup k navigačnímu systému slouží QR kódy, které lze nalézt na strategicky umístěných navigačních QRPointech. Přístup k navigačním údajům je možný i přímo na webových stránkách, ale musí si je uživatel sám otevřít, zatímco QRPointy přesměrují uživatele na tu část stránek, která je relevantní jeho aktuální pozici. Na užitečná data odkazují informační QRPointy, které jsou vizuálně odlišené od navigačních. Návrh propagační kampaně, jenž by měla za úkol seznámit studenty s navigačním systémem, zatraktivnit jeho používání a získat zpětnou vazbu, byl popsán na konci praktické části.

Navigační systém je postaven tak, aby bylo možné ho dále rozšiřovat či aktualizovat. Pro rozšíření stačí přidat další QRPointy a přes QR kódy je napojit na webové stránky s přidanými daty. Aktualizaci navigačního systému lze provést editací obsahu webových stránek, jelikož QR kódy v sobě ukládají pouze odkaz na stránky a ne samotný obsah. V budoucnu by tak bylo možné přidat další navigační a informační body po celém kampusu. Pro zlepšení navigačního systému je třeba sledovat zpětnou vazbu, která je přístupná ve formě statistik (údaje o počtu a času načtení QR kódů), kontaktního formuláře na webových stránkách a dotazníkového šetření (proběhlo by po uvedení navigačního systému).

#### <span id="page-50-0"></span>**Citovaná literatura**

1. **WATERS, Joe.** *QR Codes For Dummies.* Hoboken, New Jersey : John Wiley & Sons, Inc., 2012. 978-1118337035.

2. **DOČEKAL, Daniel.** *Budoucnost a současnost "čárových" kódů pro mobily.*  [Online] 31. Červenec 2008. [Citace: 10. 2 2015.] Dostupné z: http://www.lupa.cz/clanky/budoucnost-a-soucasnost-carovych-kodu-pro-mobily.

3. *QRcode.com | DENSO WAVE.* [Online] Denso Wave Inc. [Citace: 10. 2 2015.] Dostupné z: http://www.qrcode.com/en/.

4. *QR kódy | qikni.cz.* [Online] ABIA quatro s.r.o., 2013. [Citace: 15. Únor 2015.] Dostupné z: www.qikni.cz.

5. *ISO - International Organization for Standardization.* [Online] [Citace: 18. Únor 2015.] Dostupné z: http://www.iso.org/iso/home/store/catalogue\_tc/catalogue\_detail.htm?csnumber=62021.

6. *QR Codes in Marketing: QR Code Marketing & QR Code Advertising.* [Online] [Citace: 20. Únor 2015.] Dostupné z: www.qrcodesinmarketing.net.

7. **ADAMS, Russ.** *2-Dimensional Bar Code Page.* [Online] Adams Communications, 25. Červen 2013. [Citace: 17. Únor 2015.] Dostupné z: http://www.adams1.com/.

8. *Čárový kód - Kodys.* [Online] KODYS, spol. s.r.o., 2009. [Citace: 23. Únor 2015.] Dostupné z: http://www.kodys.cz/carovy-kod.html.

9. **DUBEN, Stanislav.** *Čárové kódy.* [Online] [Citace: 23. Únor 2015.] Dostupné z: http://www.duben.org/skola/fel/5.rocnik/NM/Uvodem.htm.

10. *2D dvou-dimenzionální kódy.* [Online] Leonardo technology s.r.o., 2013. [Citace: 24. Únor 2015.] Dostupné z: http://www.lt.cz/cs/carove-kody-2d-kody-a-rfid/2ddvou-dimenzionalni-kody.

11. **PALMER, Roger C.** *The Bar Code Book: A Comprehensive Guide To Reading, Printing, Specifying, Evaluating, And Using Bar Code and Other Machine-Readable Symbols.* Victoria : Trafford Publishing, 2007. 978-1425133740.

12. *FAQ: čárové kódy, dotazy a odpovědi, Gaben.* [Online] GABEN, spol. s.r.o. [Citace: 26. Únor 2015.] Dostupné z: http://www.gaben.cz/faq.asp?fc=1.

13. *Linear & 2D Barcode FAQ Index | IDAutomation.* [Online] 2015. [Citace: 24. Únor 2015.] Dostupné z: http://www.idautomation.com/barcode-faq/.

14. *Data Matrix Code (ECC200) - 2D Barcode Software - TEC-IT.* [Online] [Citace: 28. Únor 2015.] Dostupné z: http://www.tecit.com/en/support/knowbase/symbologies/datamatrix/Default.aspx.

15. **TVRDÝ, Tomáš.** *BeeTagg - Včela, která vám bodne | Abicko.cz.* [Online] 11. Únor 2009. [Citace: 19. Únor 2015.] Dostupné z: http://www.abicko.cz/clanek/precti-sitechnika/8821/beetagg-vcela-ktera-vam-bodne.html.

16. *What is BeeTagg?* [Online] [Citace: 17. Únor 2015.] Dostupné z: http://www.beetagg.com/en/what-is-beetagg/.

17. *What is Tag? | Microsoft Tag.* [Online] Microsoft Corporation, 2011. [Citace: 28. Únor 2015.] Dostupné z: http://tag.microsoft.com/what-is-tag/home.aspx.

18. *About High Capacity Color Barcode Technology - Microsoft Research.*  [Online] Microsoft Corporation, 2015. Dostupné z: http://research.microsoft.com/enus/projects/hccb/about.aspx.

19. *Important Notice to our Microsoft Tag Customers - Microsoft Tags Discontinued dock29 marketing.* [Online] 2015. [Citace: 28. Únor 2015.] Dostupné z: http://dock29i.com/wp/important-notice-to-our-microsoft-tag-customers-microsoft-tagsdiscontinued/.

20. *QR-KODY.cz - qr kódy a qr code technologie.* [Online] 2014. [Citace: 2. Březen 2015.] Dostupné z: http://www.qr-kody.cz/.

21. *QR Code Generator - create QR codes for free.* [Online] ARSAVA GmbH & Foundata GmbH GbR. [Citace: 3. Březen 2015.] Dostupné z: http://goqr.me/.

22. **WYLIE, Jonathan.** *How to read QR codes with a smartphone | TechHive.*  [Online] 1. Listopad 2011. [Citace: 3. Březen 2015.] Dostupné z: http://www.techhive.com/article/242873/how\_to\_read\_qr\_codes\_with\_a\_smartphone.html.

23. **CIHELKA, Petr.** *Základní informace - O ČZU - Česká zemědělská univerzita v Praze.* [Online] 7. Březen 2006. [Citace: 12. Únor 2015.] Dostupné z: http://www.czu.cz/cs/?r=298.

24. *Základní informace - O fakultě - Fakulta agrobiologie, potravinových a přírodních zdrojů.* [Online] 24. Červenec 2006. [Citace: 12. Únor 2015.] Dostupné z: http://www.af.czu.cz/cs/?r=1125.

25. **BROM, Pavel.** *Provozně ekonomická fakulta ČZU v Praze - Základní informace - O fakultě.* [Online] 1. Březen 2011. [Citace: 13. Únor 2015.] Dostupné z: http://www.pef.czu.cz/cs/?r=418.

26. **JURČA, Vladimír.** *Základní informace o TF - Technická fakulta.* [Online] 7. Srpen 2006. [Citace: 13. Únor 2015.] Dostupné z: http://www.tf.czu.cz/cs/?r=1128.

27. **KOTT, Tomáš.** *Základní informace - O fakultě - Fakulta lesnická a dřevařská.*  [Online] 19. Leden 2012. [Citace: 16. Únor 2015.] Dostupné z: http://www.fld.czu.cz/cs/?r=3340.

28. **KOTT, Tomáš.** *Základní informace o fakultě - Fakulta životního prostředí.*  [Online] 15. Říjen 2013. [Citace: 16. Únor 2015.] Dostupné z: http://www.fzp.czu.cz/cs/?r=3137.

29. **KANDAKOV, Alexander.** *Základní informace - O fakultě - Fakulta tropického zemědělství.* [Online] 6. Září 2013. [Citace: 16. Únor 2015.] Dostupné z: http://www.ftz.czu.cz/cs/?r=799.

30. *Free Website Builder | Create a Free Website | WIX.com.* [Online] Wix.com, Inc, 2015. [Citace: 6. Březen 2015.] Dostupné z: http://www.wix.com/.

31. **PINGGERA, Armin.** *Wix Review: Pros and cons of this creative site builder.*  [Online] 30. Leden 2015. [Citace: 7. Březen 2015.] Dostupné z: http://www.websitetooltester.com/en/reviews/wix-review/.

## <span id="page-53-0"></span>Seznam obrázků

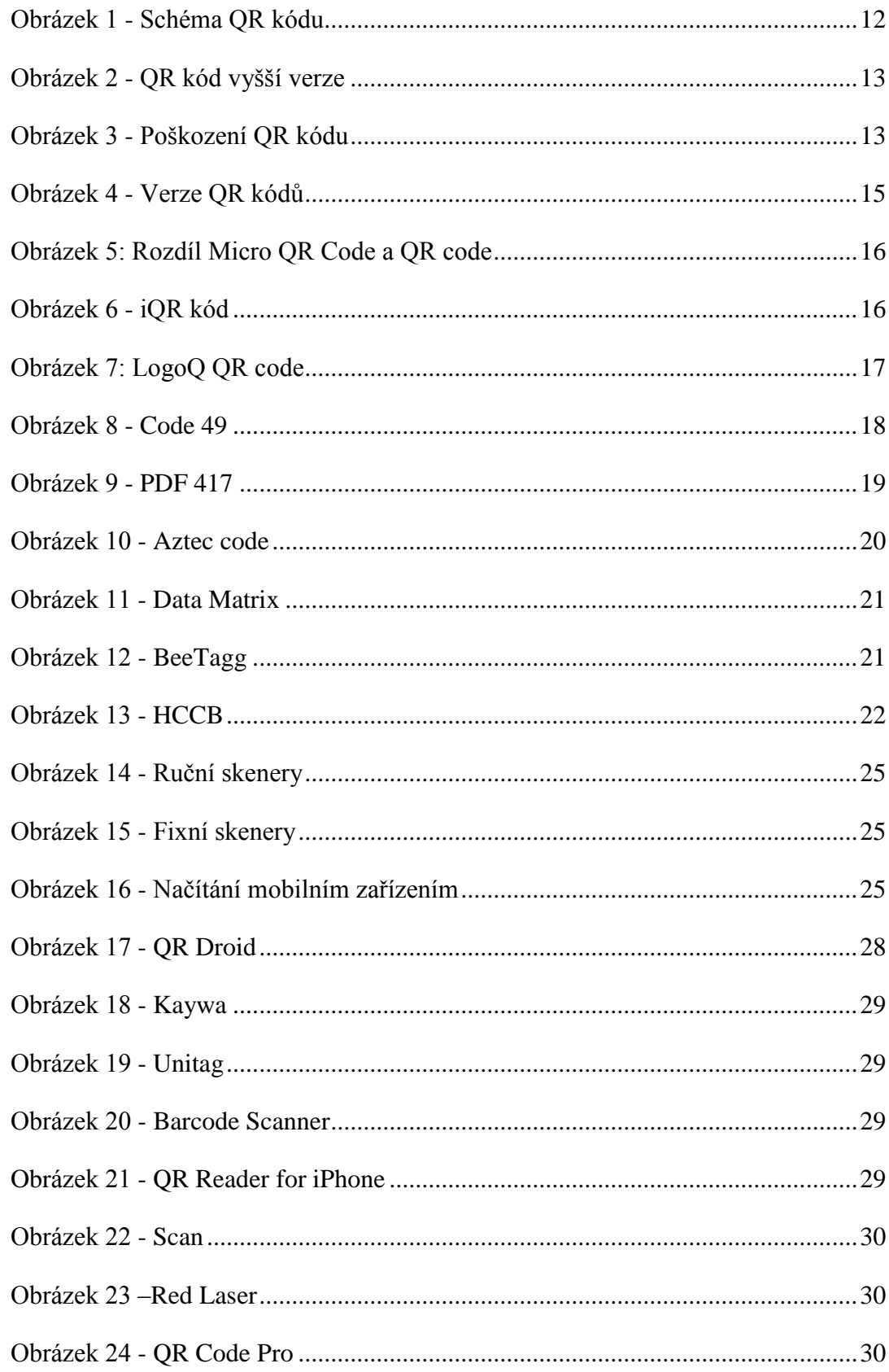

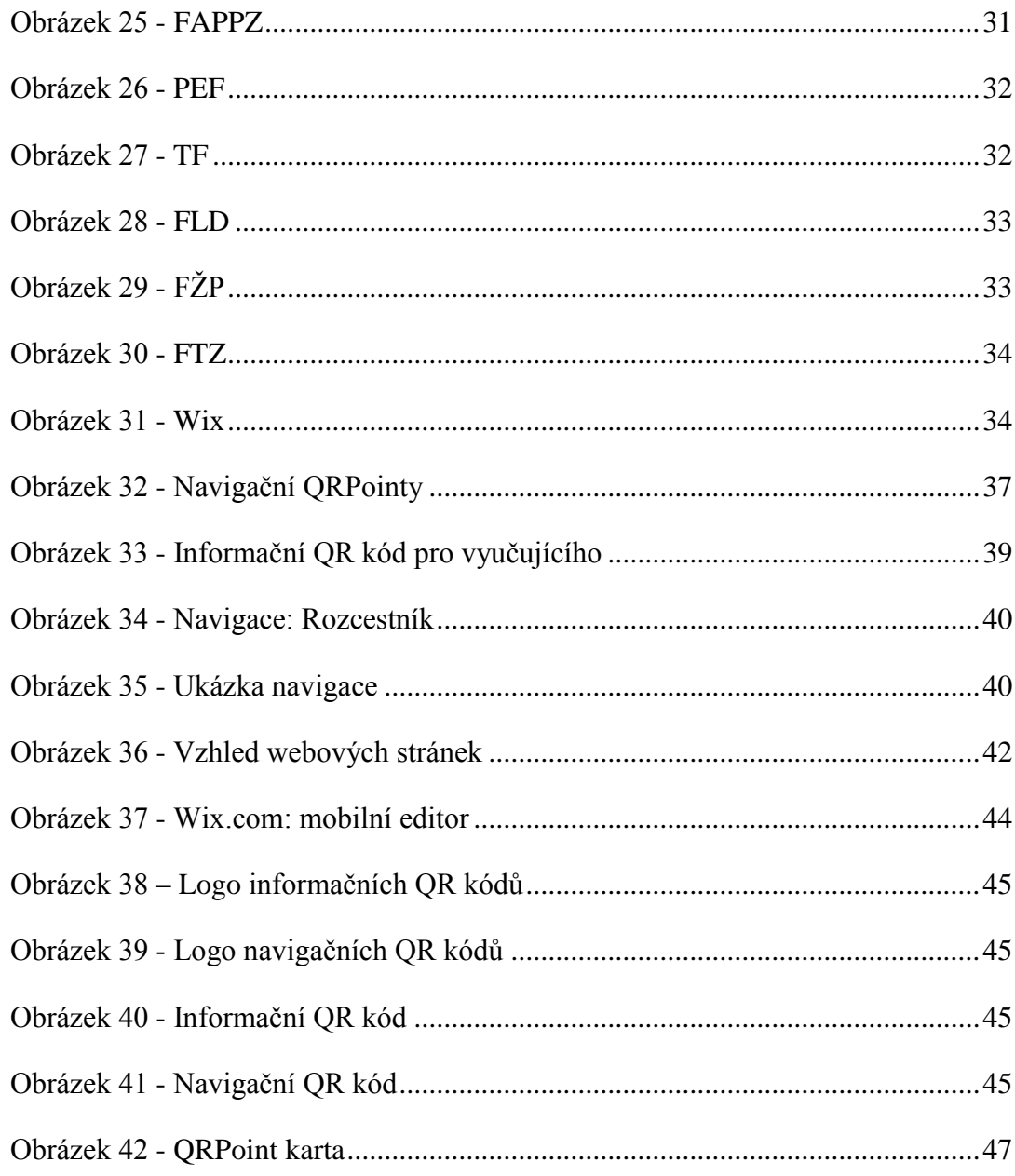

## <span id="page-54-0"></span>**Seznam tabulek**

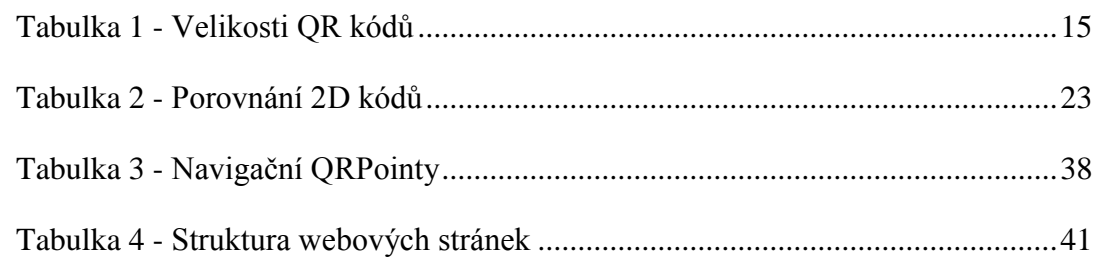